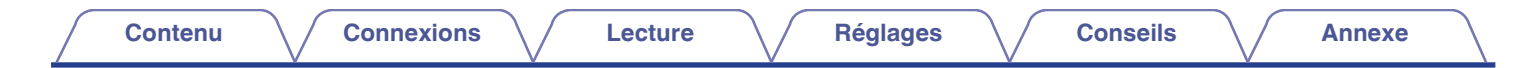

# **DENON®**

# **PMA-1600NE**

**AMPLIFICATEUR INTÉGRÉ**

# . **Manuel de l'Utilisateur**

Vous pouvez imprimer plus d'une page d'un PDF sur une seule feuille de papier.

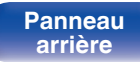

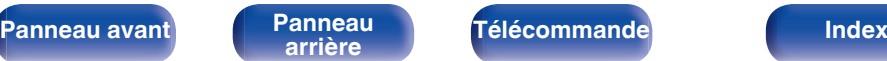

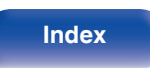

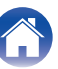

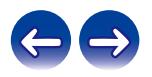

**Contenu**  [Connexions](#page-15-0)  $\setminus$  [Lecture](#page-25-0)  $\setminus$  [Réglages](#page-41-0)  $\setminus$  [Conseils](#page-42-0)  $\setminus$  [Annexe](#page-50-0)

<span id="page-1-0"></span>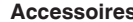

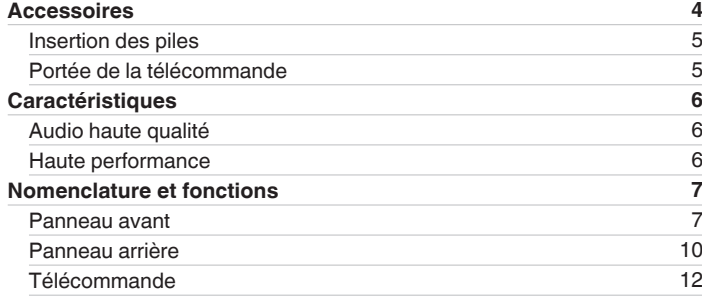

## **Connexions**

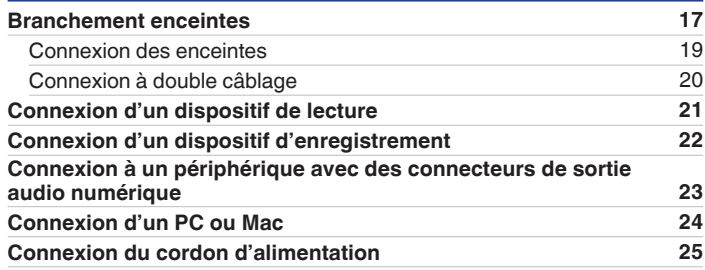

## **Lecture**

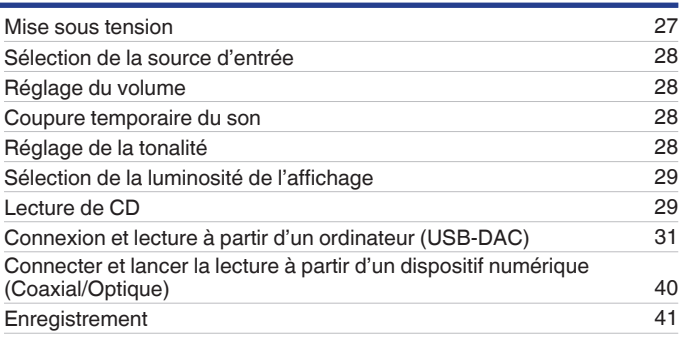

## **Réglages**

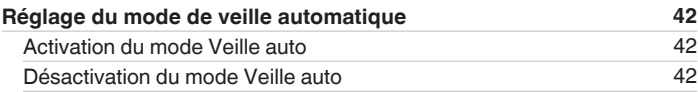

**[Panneau avant](#page-6-0) [Panneau](#page-9-0)** 2 **[arrière](#page-9-0) [Télécommande](#page-11-0) [Index](#page-55-0)**

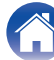

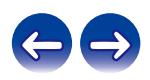

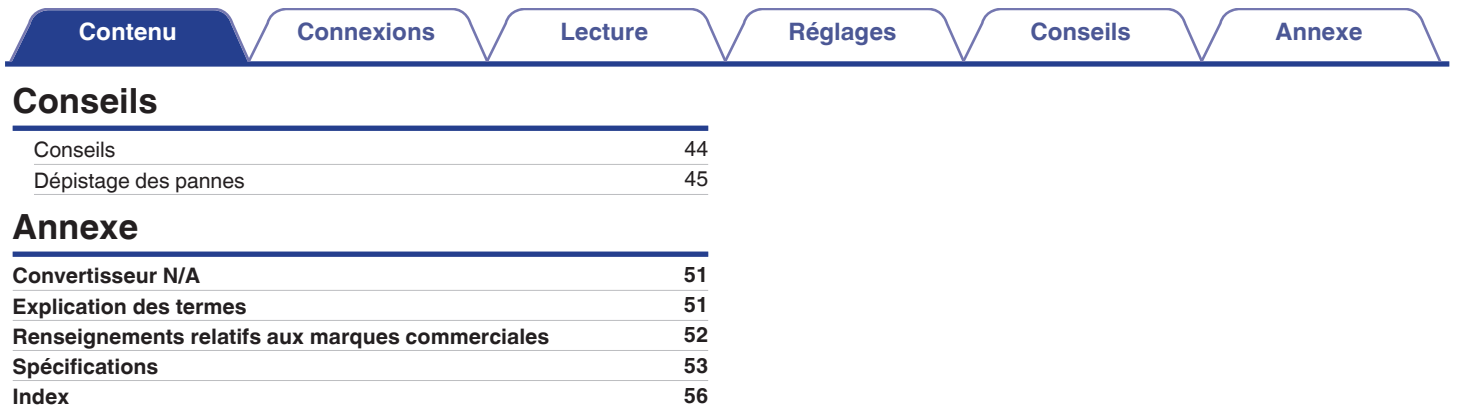

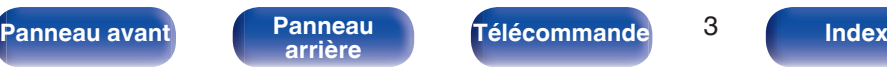

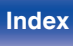

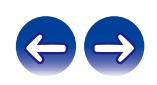

<span id="page-3-0"></span>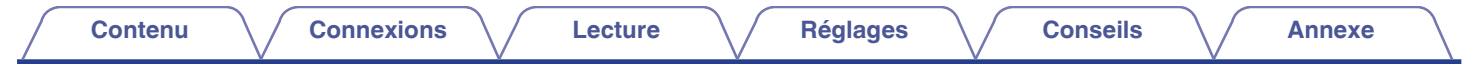

Nous vous remercions d'avoir acquis cet appareil Denon. Pour un fonctionnement optimal, veuillez lire attentivement ce manuel de l'utilisateur avant de vous servir de l'unité.

Après avoir lu le manuel, veuillez le conserver pour toute référence future.

## **Accessoires**

Assurez-vous que les articles suivants sont fournis avec l'appareil.

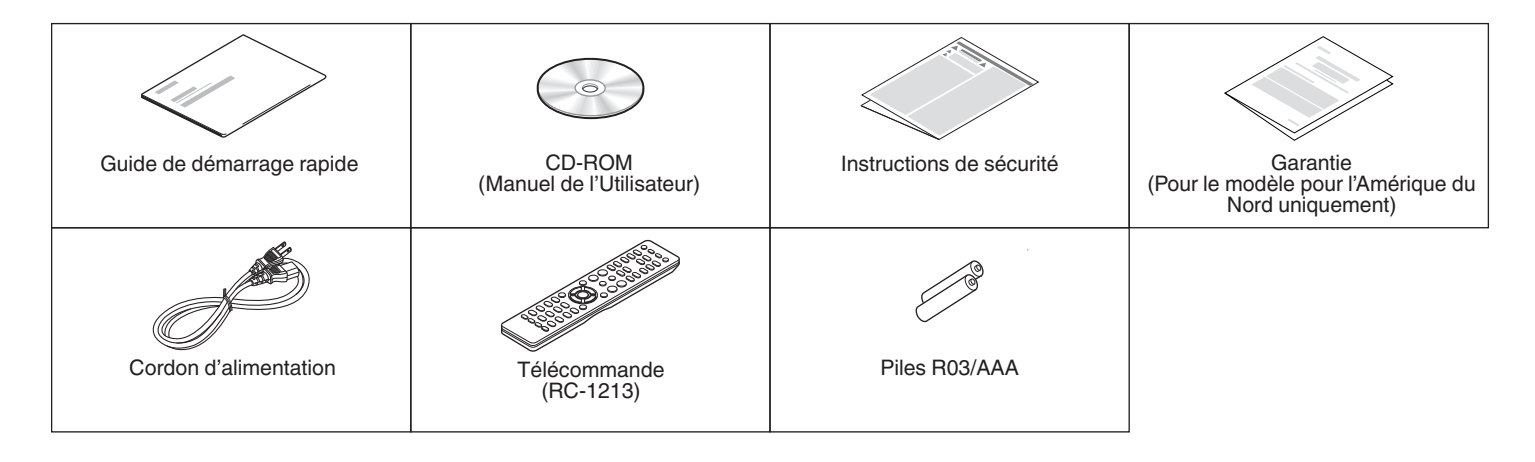

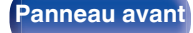

$$
^{4}.
$$

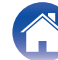

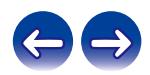

## <span id="page-4-0"></span>**Insertion des piles**

**1 Déplacez le couvercle arrière dans la direction de la flèche et retirez-le.**

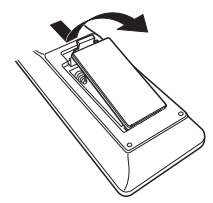

**2 Insérez correctement deux piles dans le compartiment à pile comme indiqué.**

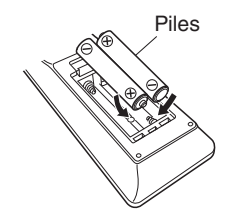

**3 Remettez le couvercle en place.**

#### **REMARQUE**

- 0 Pour éviter un endommagement de la télécommande ou une fuite du liquide des piles :
	- 0 Ne pas mélanger piles neuves et anciennes.
	- 0 Ne pas utiliser deux types de piles différents.
- 0 Ôtez les piles de la télécommande si vous ne l'utilisez pas pendant longtemps.
- 0 En cas de fuite du liquide de pile, essuyez soigneusement l'intérieur du compartiment avant d'insérer de nouvelles piles.

## **Portée de la télécommande**

Pointez la télécommande vers le capteur de télécommande de l'unité.

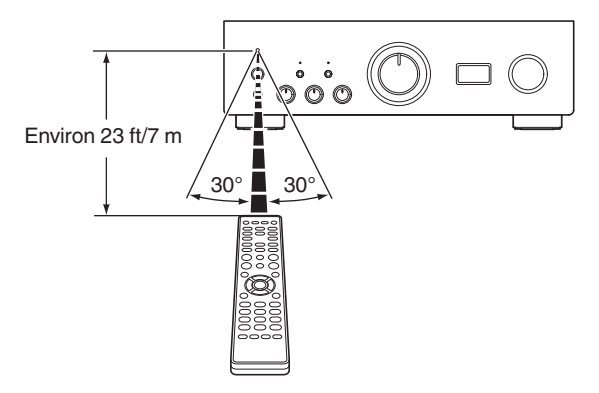

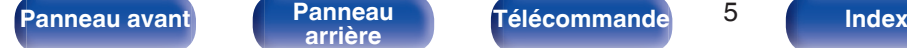

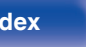

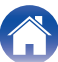

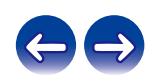

## <span id="page-5-0"></span>**Caractéristiques**

## **Audio haute qualité**

#### 0 **Circuit Push-pull unique UHC-MOS avancé**

L'UHC-MOS FET est employé pour l'étage de sortie de l'amplificateur de puissance. Le courant stabilisé est de 30 A et le courant instantané de 120 A. La stabilité de fonctionnement affectée par les écarts de température est améliorée à l'aide du double FET sélectionné à la première étape au niveau de l'amplificateur de tension. De plus, la propriété de phase est stabilisée à la plage élevée à l'aide du circuit d'amorçage en cascade.

#### 0 **Alimentation**

Afin de tirer le meilleur parti du Circuit Push-pull unique UHC-MOS avancé, cette alimentation puissante se compose d'un double transformateur à montage LC, de diodes à barrière Schottky qui disposent d'une capacité de courant élevée et un d'un condensateur de type bloc personnalisé, ajusté pour obtenir un son de haute qualité.

#### 0 **Mise à la terre mécanique**

Un châssis composé de 6 blocs discrets blindés pour chaque niveau de signal et un socle en matériau haute densité poursuivent le concept de mise à la terre mécanique, éliminant les influences provoquées par les vibrations externes et empêchant la transmission des vibrations du transformateur, source de vibrations internes, au circuit de l'amplificateur.

## **Haute performance**

0 **Équipé d'une fonction USB-DAC pour prendre en charge la lecture de sources sonores haute résolution**

Cet appareil prend en charge la lecture de formats audio de haute résolution tels que les fichiers DSD (2,8/5,6/11,2 MHz) et des fichiers PCM jusqu'à 384 kHz/32 bits. Il offre une qualité de lecture supérieure des fichiers haute résolution dans cet appareil à partir d'un ordinateur via une connexion USB-B.

#### 0 **Bornes DIGITAL AUDIO IN (COAXIAL/OPTICAL)**

Il vous est possible de lire les signaux PCM jusqu'à 192 kHz/24 bits par entrée des signaux audio numériques à partir d'un périphérique externe dans cet appareil.

#### 0 **Égalisateur phono**

Même un utilisateur possédant des disques analogiques sera satisfait parce que le circuit d'égalisateur phono pour entrée FET prend en charge MM/MC.

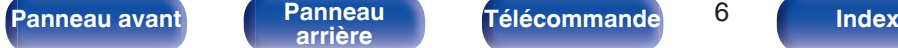

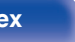

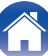

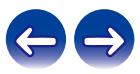

<span id="page-6-0"></span>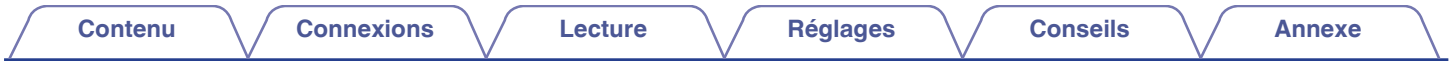

## **Nomenclature et fonctions**

**Panneau avant**

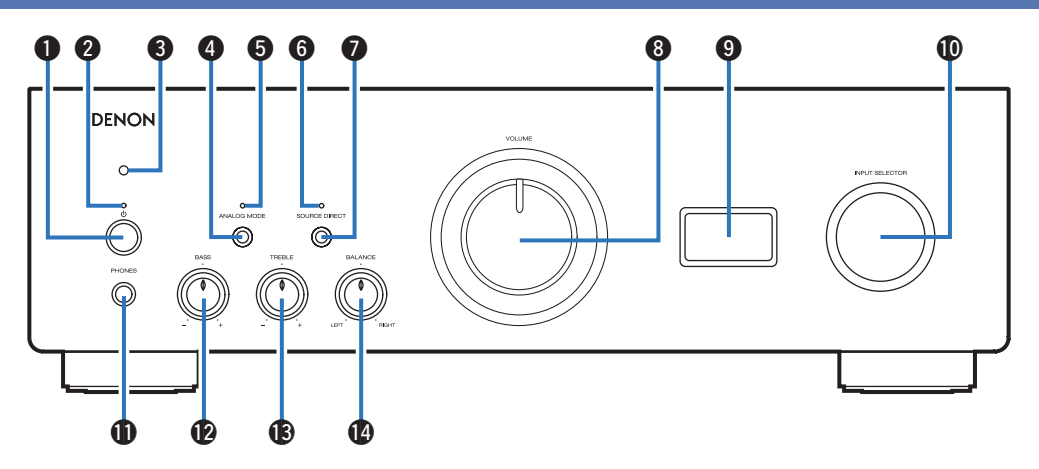

#### **f** Touche d'alimentation ( $\phi$ )

Elle permet de mettre sous/hors tension l'alimentation. ( $\mathbb{Q}_F$  [p. 27\)](#page-26-0)

#### B **Témoin d'alimentation**

Il s'allume comme suit en fonction du statut d'alimentation :

- 0 Sous tension : vert
- 0 Veille : arrêt
- 0 Hors tension : Arrêt
- 0 Lorsque le circuit de protection est activé : Rouge (clignote)

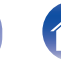

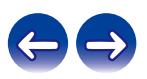

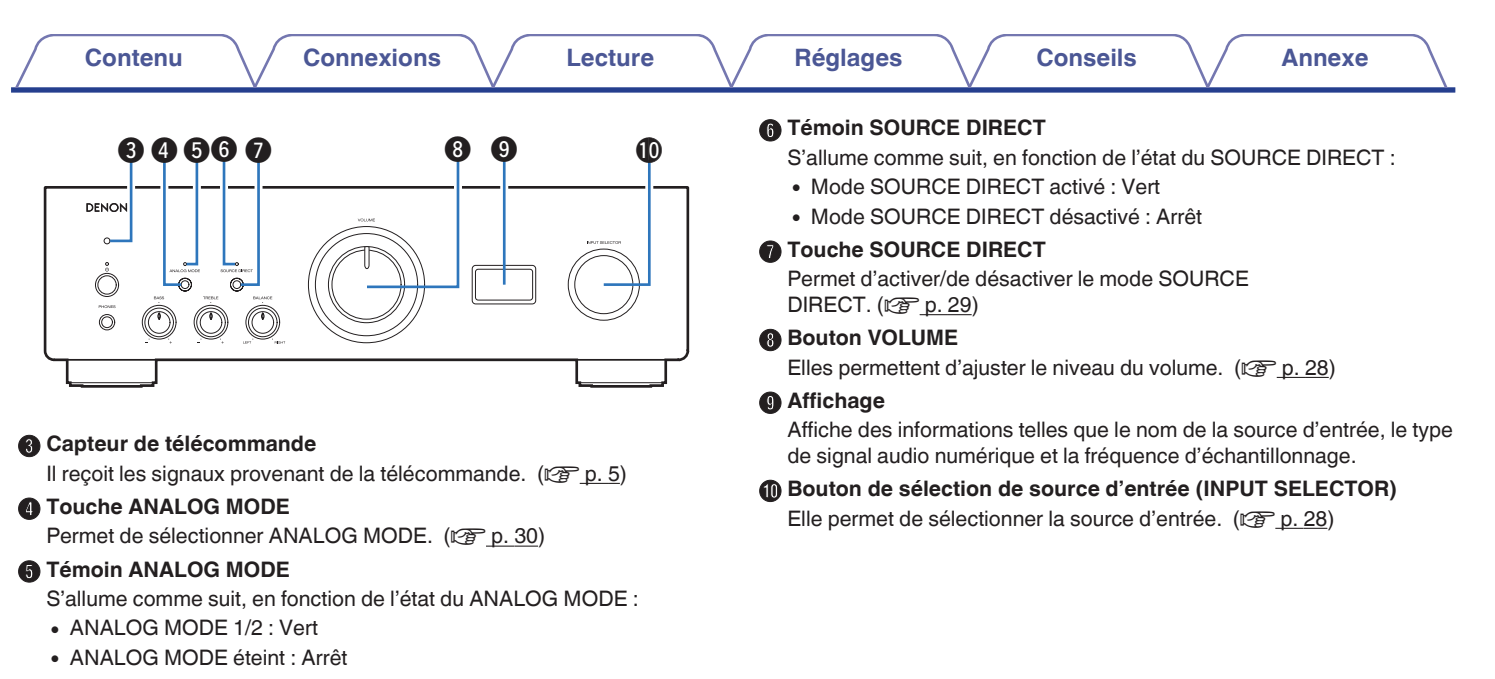

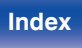

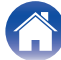

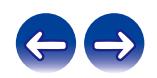

<span id="page-8-0"></span>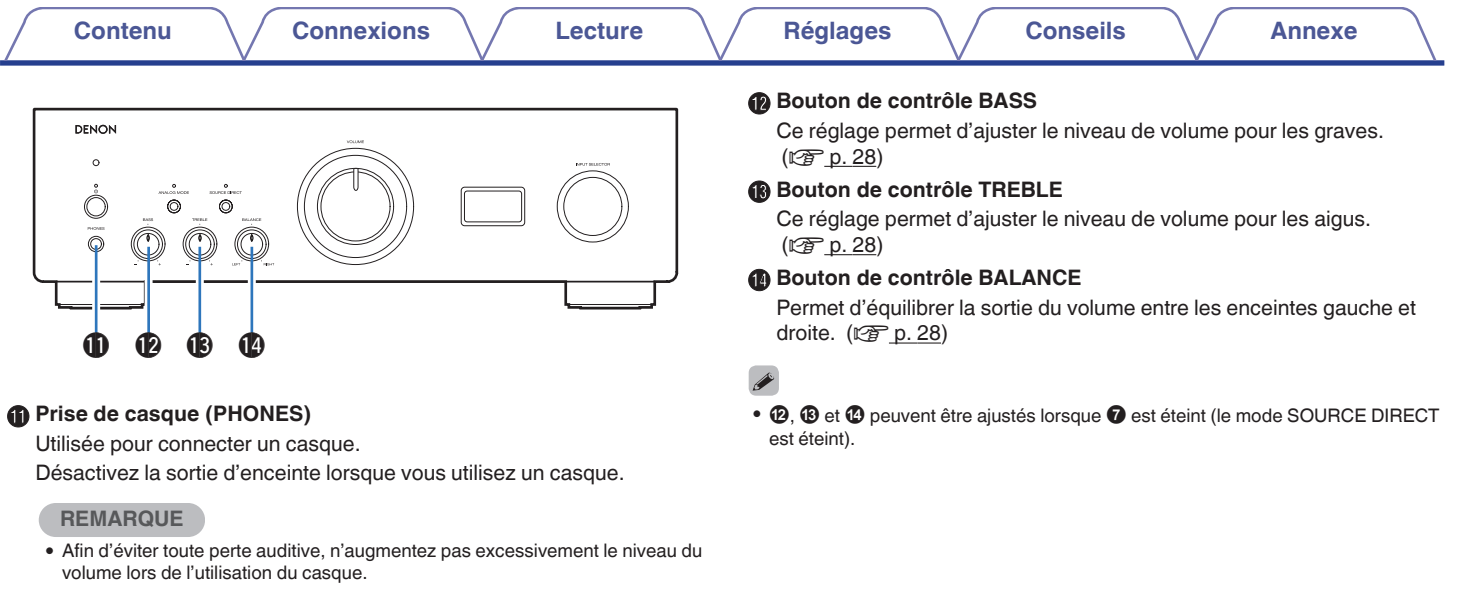

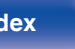

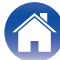

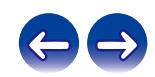

<span id="page-9-0"></span>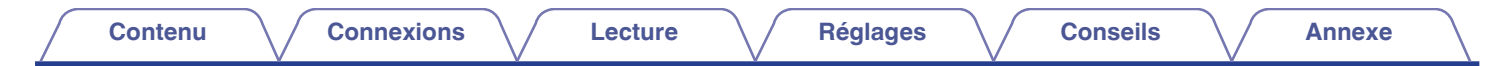

## **Panneau arrière**

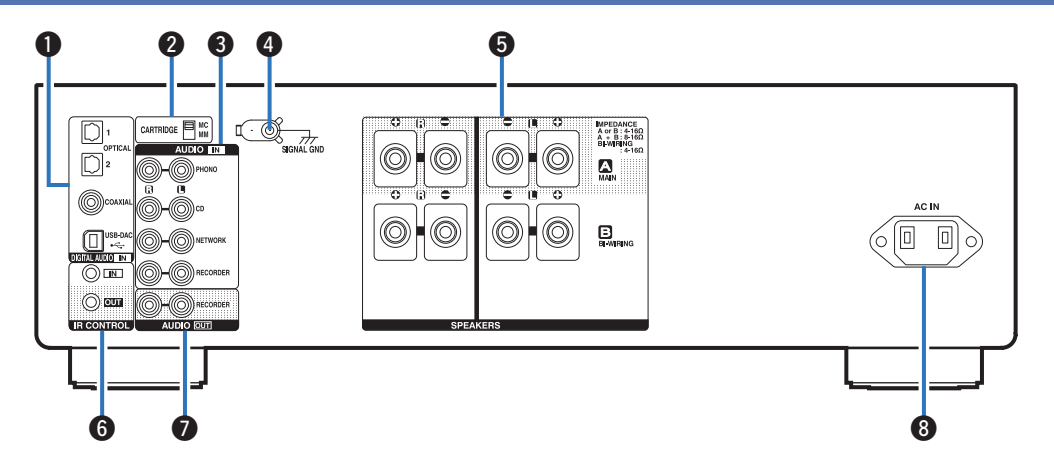

#### A **Connecteurs d'DIGITAL AUDIO IN**

Utilisés pour connecter des appareils équipés de connecteurs de sortie audio numériques et un PC.

- 0 ["Connexion à un périphérique avec des connecteurs de sortie audio](#page-22-0) [numérique" \(](#page-22-0) $\sqrt{\mathscr{F}}$  p. 23)
- ["Connexion d'un PC ou Mac" \(](#page-23-0) $\mathbb{Z}$  p. 24)

#### B **Commutateur de sélection CARTRIDGE**

Réglez ce commutateur sur MM ou MC en fonction du type de cellule utilisé sur votre platine.

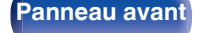

**[Panneau avant](#page-6-0) Panneau** 10 **arrière [Télécommande](#page-11-0) [Index](#page-55-0)**

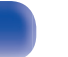

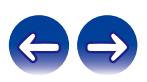

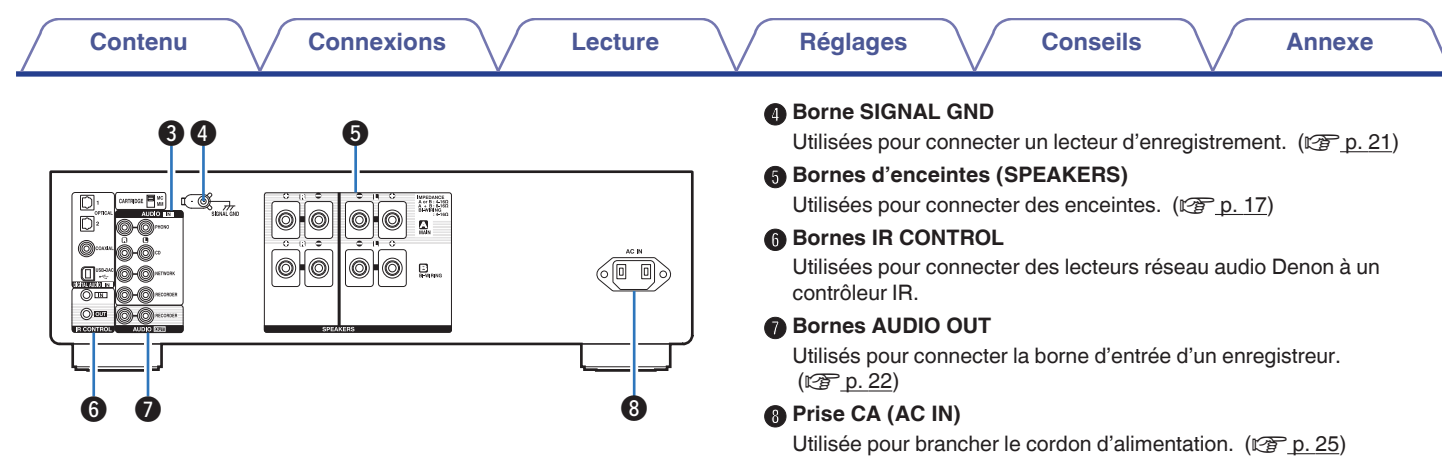

#### C **Bornes AUDIO IN**

Utilisées pour connecter des dispositifs équipés de bornes audio analogique.

- ["Connexion d'un dispositif de lecture" \(](#page-20-0) $\mathbb{C}$  p. 21)
- ["Connexion d'un dispositif d'enregistrement" \(](#page-21-0) $\mathbb{Q}$  p. 22)

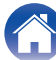

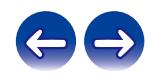

## <span id="page-11-0"></span>**Télécommande**

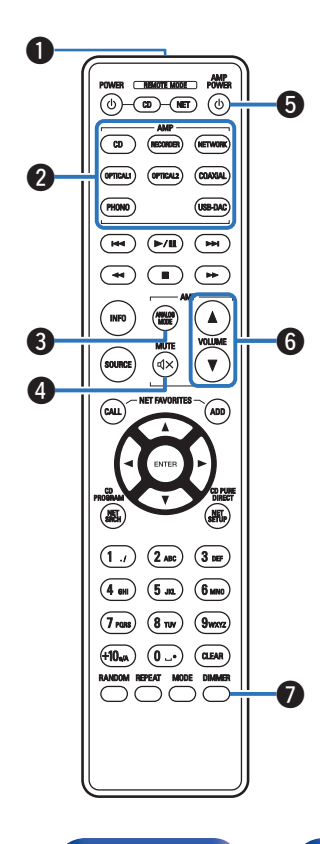

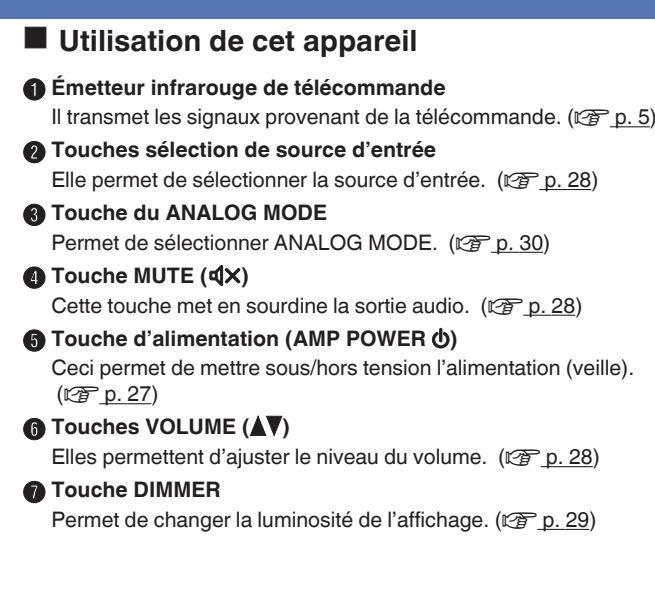

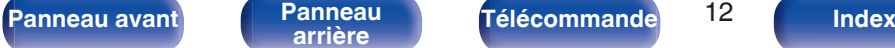

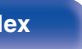

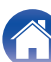

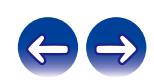

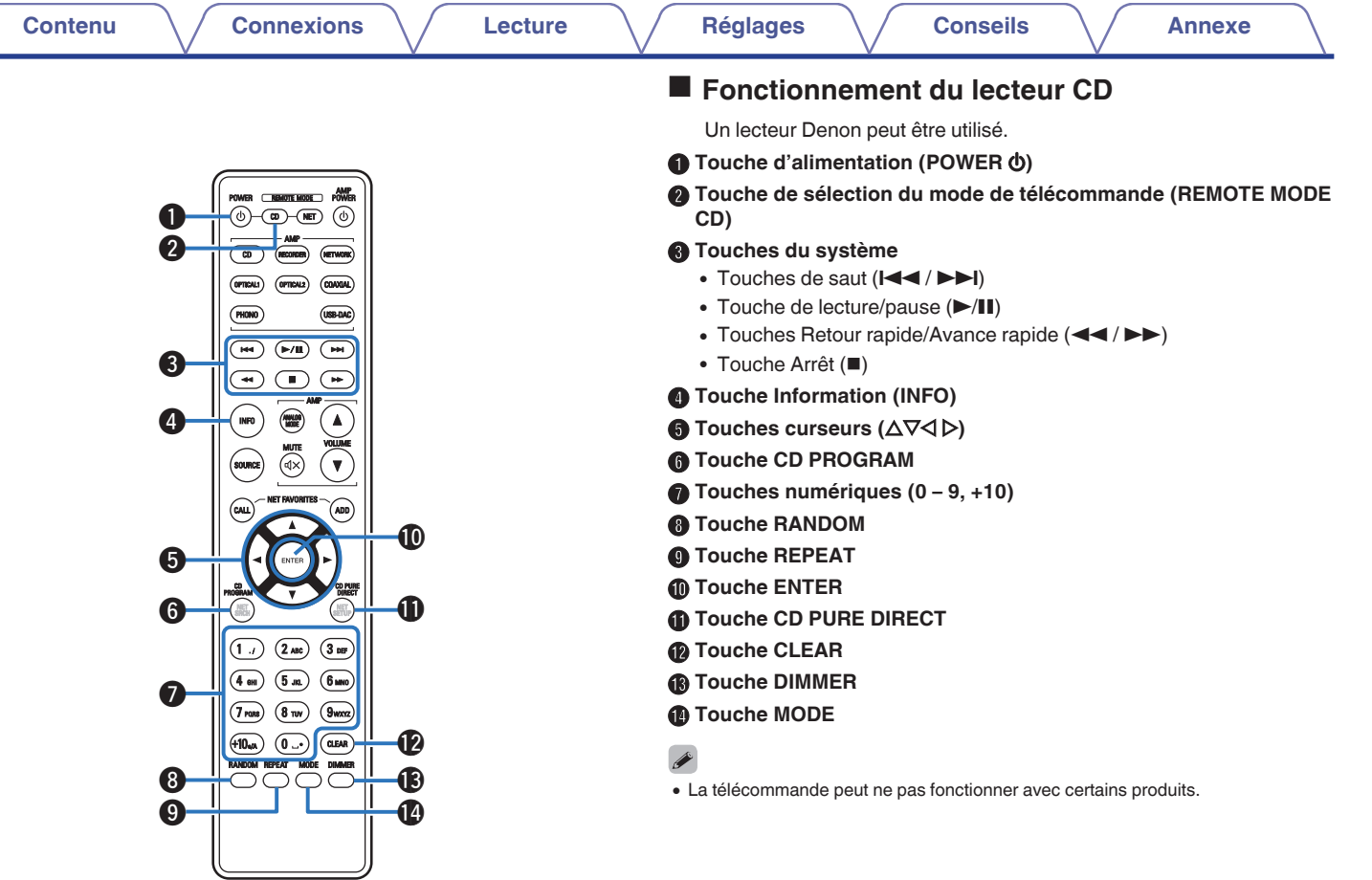

**[Panneau avant](#page-6-0) [Panneau](#page-9-0)** 13 **[arrière](#page-9-0) [Télécommande](#page-11-0) [Index](#page-55-0)**

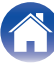

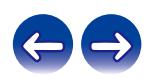

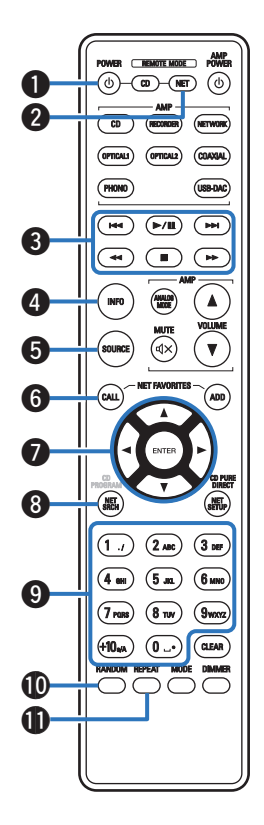

## **Fonctionnement du lecteur audio réseau**

Pour faire fonctionner un lecteur audio réseau Denon, appuyez sur la touche REMOTE MODE NET pour basculer la télécommande en mode de fonctionnement de lecteur audio réseau.

A **Touche d'alimentation (POWER** X**)**

B **Touche de sélection du mode de télécommande (REMOTE MODE NET)**

- C **Touches du système**
	- $\cdot$  Touches de saut ( $\left|\frac{1}{2} \right|$  / $\left|\right|$ )
	- $\bullet$  Touche de lecture/pause ( $\blacktriangleright$ /II)
	- Touches Retour rapide/Avance rapide  $(\blacktriangleleft \blacktriangleleft / \blacktriangleright \blacktriangleright)$
	- $\bullet$  Touche Arrêt ( $\blacksquare$ )
- **D** Touche Information (INFO)
- **Touche SOURCE**
- **Touche NET FAVORITES CALL**
- Touches curseurs  $(\Delta \nabla \triangleleft \triangleright)$
- **Touche NET SRCH**
- I **Touches numérotées (0 9, +10)**
- **n** Touche RANDOM
- **M** Touche REPEAT

**[Panneau avant](#page-6-0) [Panneau](#page-9-0)** 14 **[arrière](#page-9-0) [Télécommande](#page-11-0) [Index](#page-55-0)**

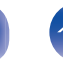

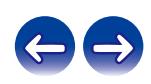

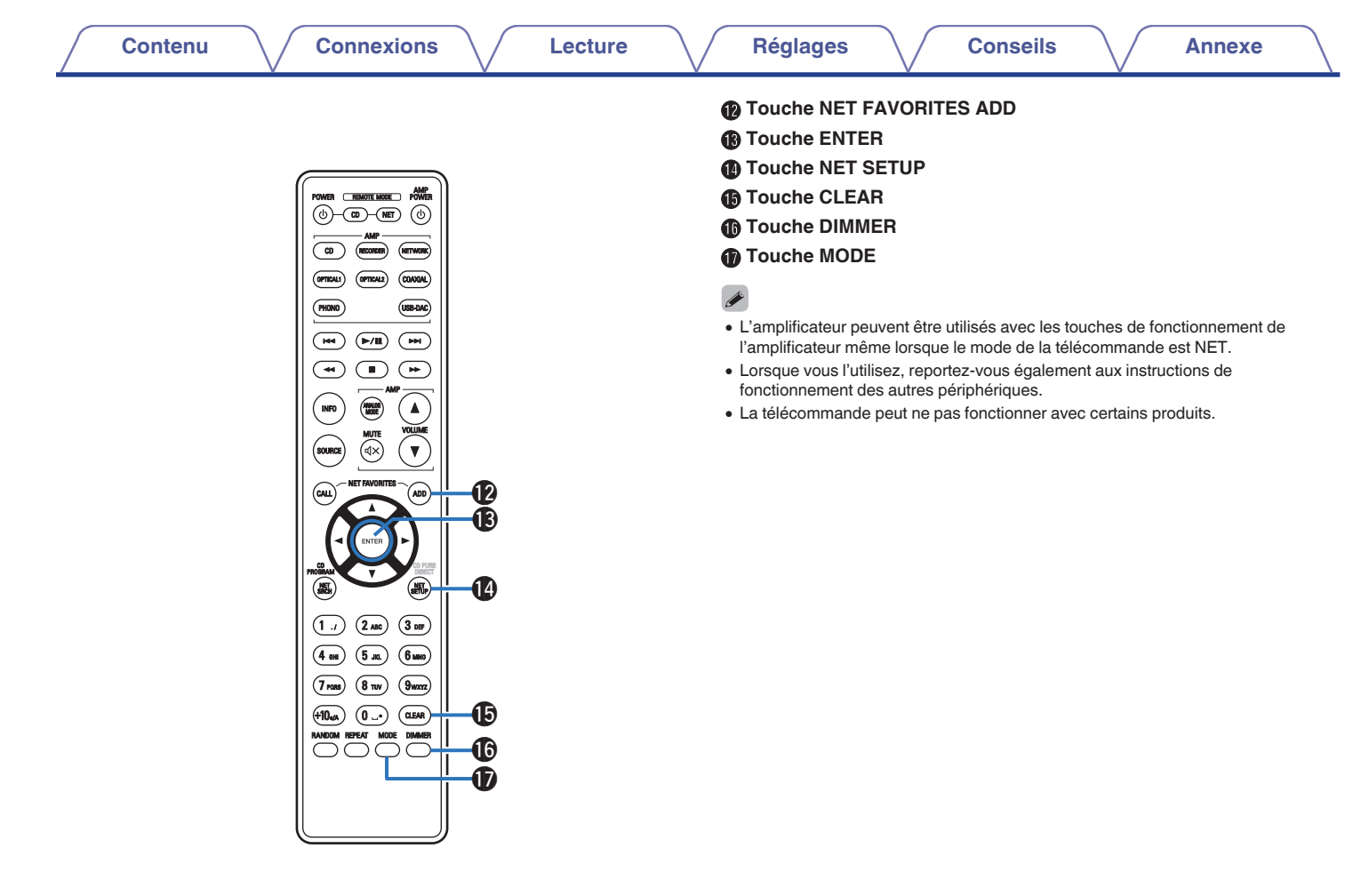

**[Panneau avant](#page-6-0) [Panneau](#page-9-0)** 15 **[arrière](#page-9-0) [Télécommande](#page-11-0) [Index](#page-55-0)**

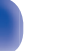

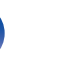

## <span id="page-15-0"></span>**Contenu**

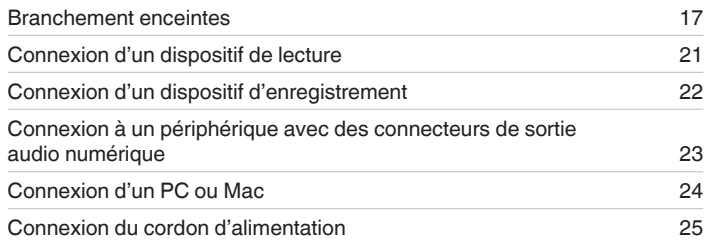

#### **REMARQUE**

- 0 Ne pas brancher le cordon d'alimentation avant d'avoir terminé toutes les connexions.
- 0 Ne groupez pas les cordons d'alimentation avec les câbles de connexion des équipements. Cela pourrait provoquer des ronflements ou autres types de bruit audio indésirables.

## ■ Câbles utilisés pour les connexions

Fournit les câbles nécessaires en fonction des dispositifs que vous souhaitez connecter.

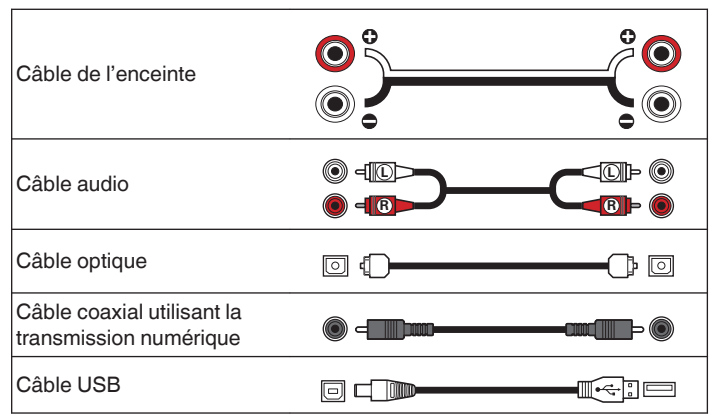

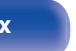

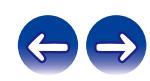

## <span id="page-16-0"></span>**Branchement enceintes**

#### **REMARQUE**

- 0 Déconnectez la fiche d'alimentation de l'appareil de la prise murale avant de connecter les enceintes.
- 0 Connectez les câbles d'enceinte de façon à ce qu'ils ne dépassent pas des bornes d'enceinte. Le circuit de protection risque d'être activé si les fils touchent le panneau arrière ou si les côtés + et – entrent en contact. (["Circuit de](#page-51-0) [protection" \(](#page-51-0) $\mathbb{P}$  p. 52))
- 0 Ne jamais toucher les bornes d'enceinte lorsque le cordon d'alimentation est connecté. Vous risqueriez de vous électrocuter.
- 0 Utilisez des enceintes dont l'impédance se situe dans les plages indiquées cidessous en fonction de la façon dont elles sont utilisées.

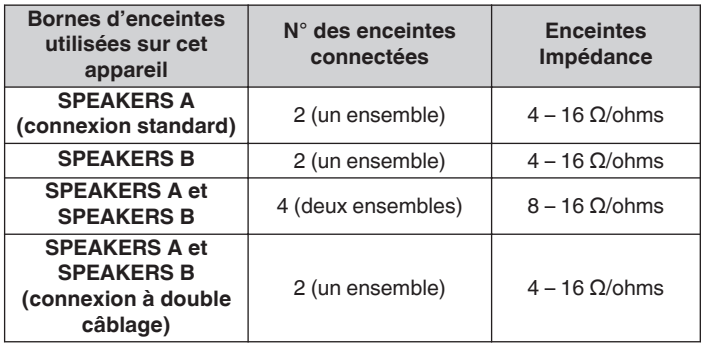

## o **Connexion des câbles d'enceinte**

Vérifiez attentivement les canaux gauche (G) et droit (D) et les polarités + (rouge) et – (noire) des enceintes connectées à cet appareil, et veillez à ce que les canaux et les polarités soient correctement connectés.

**1 Dénudez environ 3/8 pouce (10 mm) du revêtement de l'embout du câble d'enceinte, puis torsadez fermement le fil conducteur ou coupez-le.**

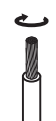

**2 Tournez la borne de l'enceinte dans le sens inverse des aiguilles d'une montre pour la desserrer.**

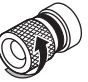

**3 Insérez le fil conducteur du câble d'enceinte dans la garde de la borne de l'enceinte.**

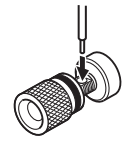

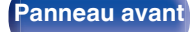

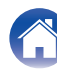

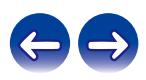

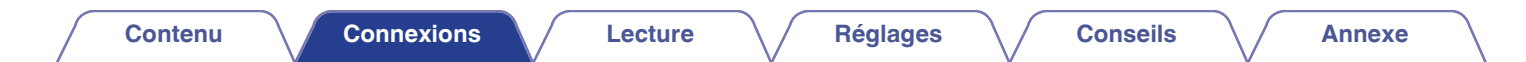

**4 Tournez la borne de l'enceinte dans le sens des aiguilles d'une montre pour la resserrer.**

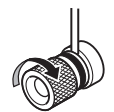

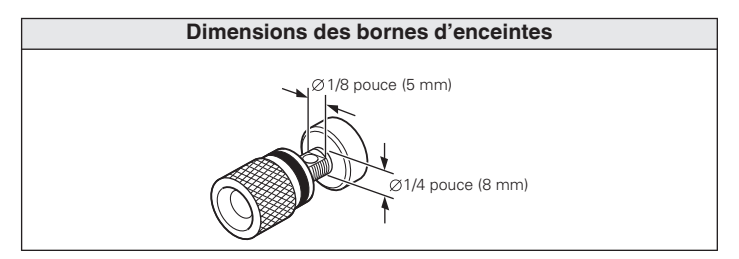

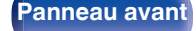

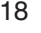

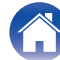

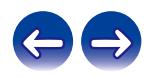

<span id="page-18-0"></span>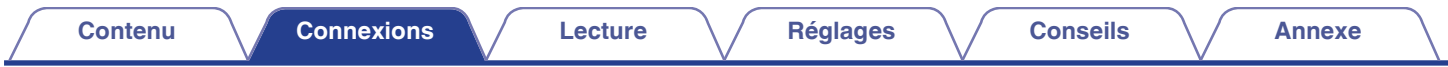

## **Connexion des enceintes**

Cet appareil est équipé de deux ensembles de bornes d'enceinte (SPEAKER A et SPEAKER B). Un ensemble d'enceintes peut être relié à chaque jeu de bornes, et un total de deux ensembles d'enceintes peut être connecté.

Le même signal est émis par les bornes des SPEAKERS A et des SPEAKERS B.

Lorsqu'un seul ensemble d'enceintes doit être connecté, utilisez soit les SPEAKERS A soit les SPEAKERS B.

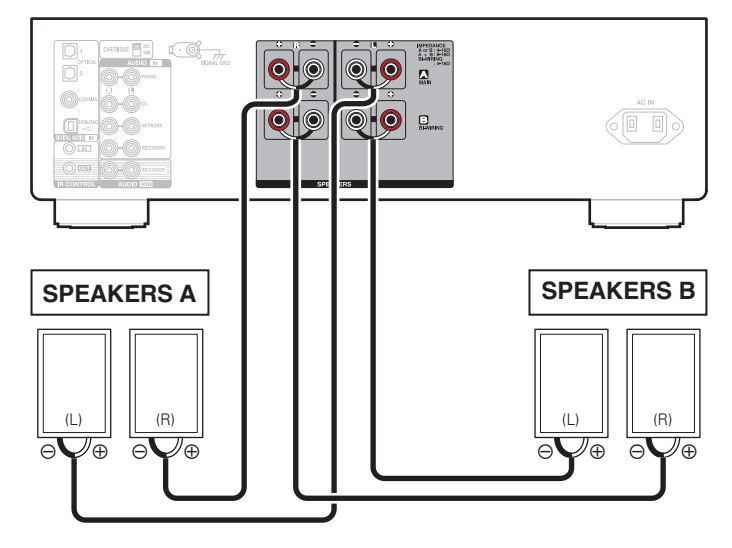

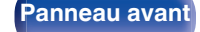

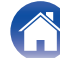

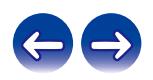

<span id="page-19-0"></span>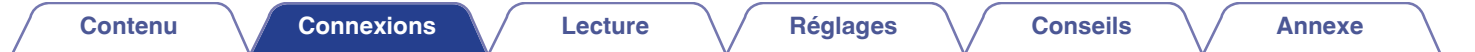

## **Connexion à double câblage**

Cette connexion limite les effets d'interférence de signal entre les enceintes de plage haute (tweeters) et les enceintes de plage basse (woofers), vous permettant ainsi de profiter d'une lecture de haute qualité.

Lorsque vous effectuez un double câblage avec des enceintes à double câblage, connectez les bornes du centre et de la plage haute aux SPEAKERS A (ou aux SPEAKERS B), et les bornes de la plage basse aux SPEAKERS B (ou aux SPEAKERS A).

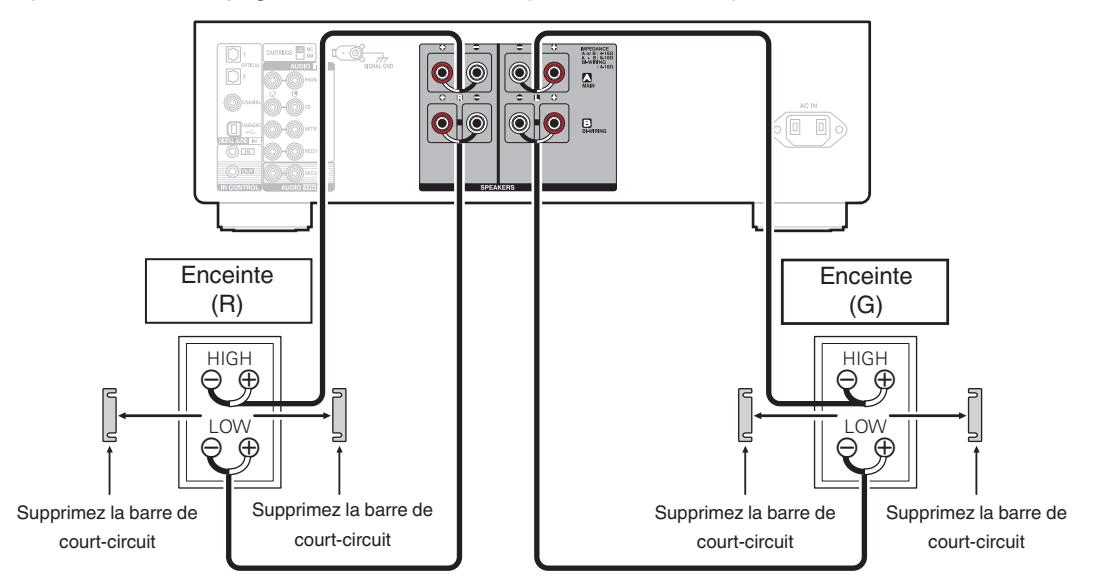

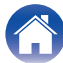

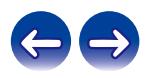

<span id="page-20-0"></span>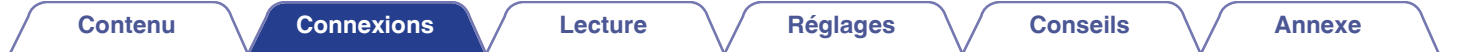

## **Connexion d'un dispositif de lecture**

Vous pouvez connecter des platines, des lecteurs CD et des lecteurs audio réseau à cet appareil.

Un bruit "retentissant" provenant des enceintes peut se produire lorsque vous sélectionnez la source d'entrée "PHONO" sur cet appareil et que vous augmentez accidentellement le volume sans connecter la platine.

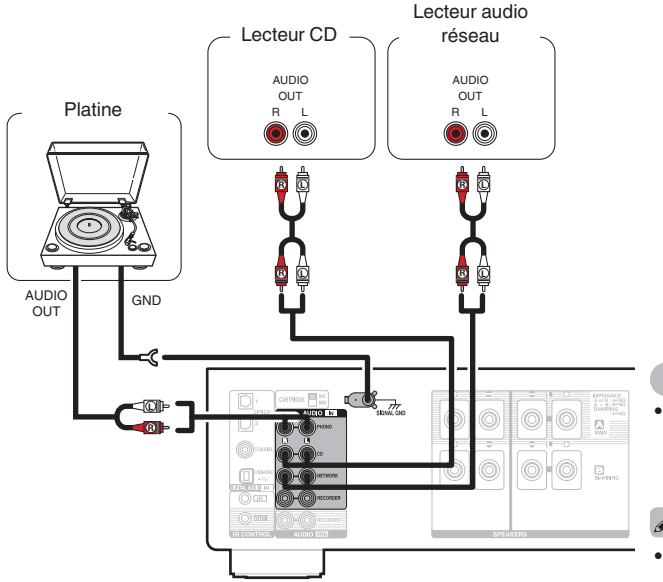

#### **REMARQUE**

- 0 La borne de terre (SIGNAL GND) de cet appareil n'est pas dédiée à des fins de mise à la terre pour la sécurité. Si cette borne est connectée lorsqu'il y a beaucoup de bruit, le bruit peut être réduit. Veuillez noter que, selon la platine, connecter la ligne de terre peut avoir l'effet inverse en augmentant le bruit. Auquel cas, il n'est pas nécessaire de connecter la ligne de terre.
- Les bornes d'entrée PHONO sont équipées d'une fiche à broche courte. Retirez cette fiche pour connecter une platine tourne-disque. Conservez la fiche à broche courte retirée en lieu sûr afin de ne pas la perdre.

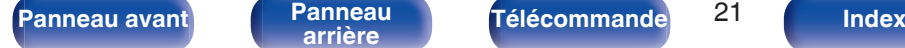

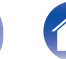

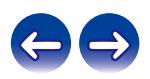

<span id="page-21-0"></span>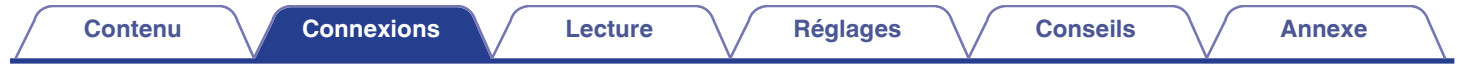

## **Connexion d'un dispositif d'enregistrement**

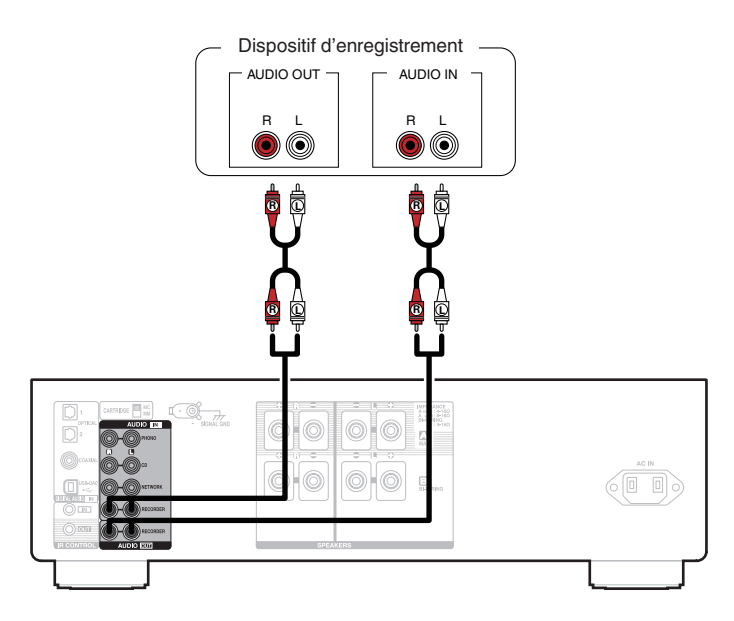

#### **REMARQUE**

0 Ne jamais insérer la fiche de court-circuitage dans les connecteurs de sortie audio (AUDIO OUT RECORDER). Vous risqueriez de provoquer des dommages.

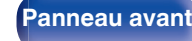

**[Panneau avant](#page-6-0) [Panneau](#page-9-0)** 22 **[arrière](#page-9-0) [Télécommande](#page-11-0) [Index](#page-55-0)**

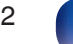

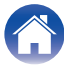

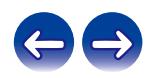

<span id="page-22-0"></span>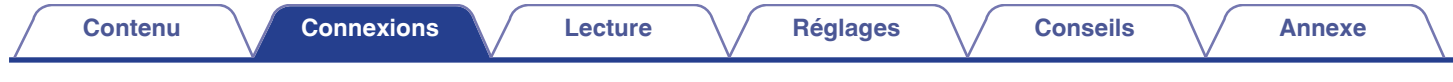

## **Connexion à un périphérique avec des connecteurs de sortie audio numérique**

Utiliser cette connexion pour entrer les signaux audio numériques à cet appareil, et convertir les signaux de la lecture avec le convertisseur N/A de cet appareil.  $(\mathbb{Z}^n P, 31)$ 

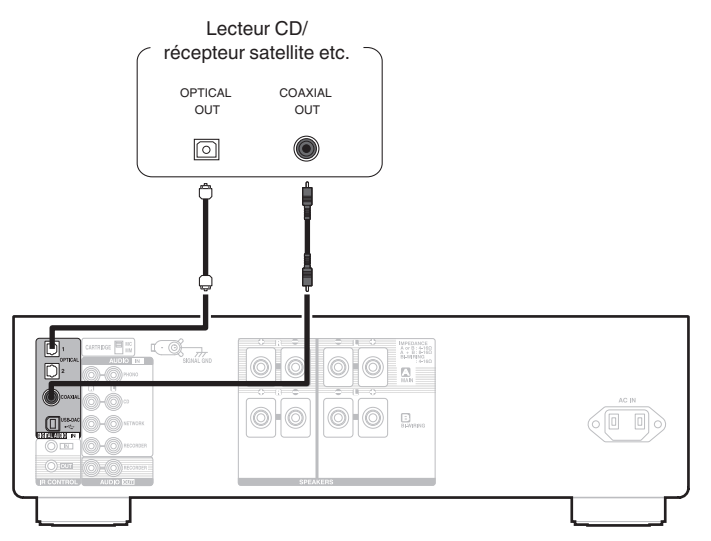

#### **REMARQUE**

- 0 Les signaux PCM linéaires avec une fréquence d'échantillonnage de 32 kHz, 44,1 kHz, 48 kHz, 88,2 kHz, 96 kHz, 176,4 kHz ou 192 kHz peuvent être transmis à cet appareil.
- 0 Ne transmettez pas de signaux non PCM, tels que Dolby Digital, DTS et AAC. Ceci entraîne du bruit et pourrait endommager les enceintes.

**[Panneau avant](#page-6-0) [Panneau](#page-9-0)** 23 **[arrière](#page-9-0) [Télécommande](#page-11-0) [Index](#page-55-0)**

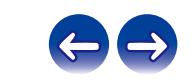

<span id="page-23-0"></span>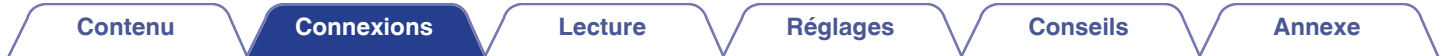

## **Connexion d'un PC ou Mac**

En connectant un ordinateur au port USB-DAC sur le panneau arrière de cet appareil à l'aide d'un câble de connexion USB disponible dans le commerce, cet appareil peut être utilisé comme un convertisseur N/A. ( $\mathbb{Q}_F^*$  [p. 31\)](#page-30-0)

#### **REMARQUE**

- Avant de connecter cet appareil à votre ordinateur via USB, installez le pilote logiciel dans votre ordinateur. (将 [p. 32\)](#page-31-0)
- 0 Téléchargez le pilote logiciel depuis le site Web de la page PMA-1600NE Denon.
- 0 Utilisez un câble de 10 ft (3 m) maximum pour connecter l'ordinateur.

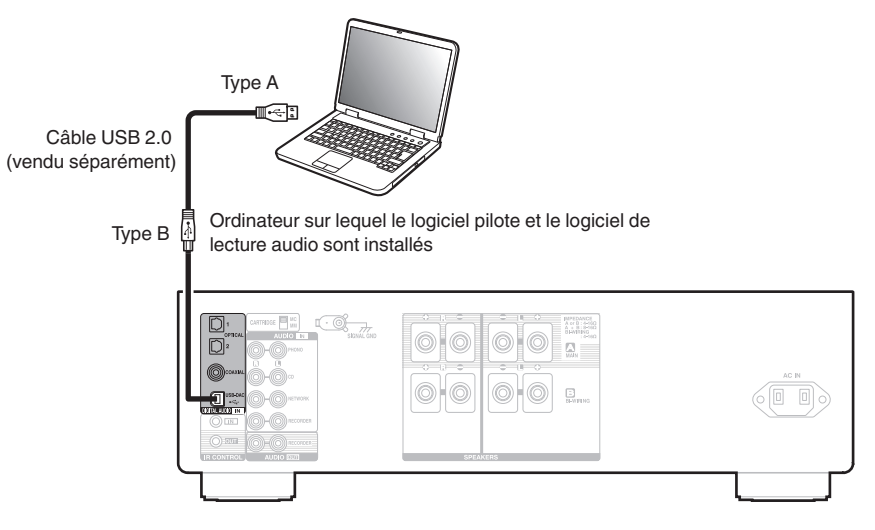

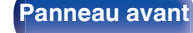

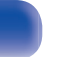

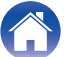

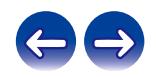

<span id="page-24-0"></span>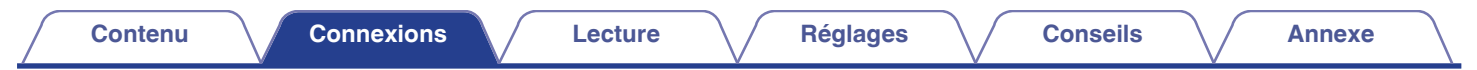

## **Connexion du cordon d'alimentation**

Attendez jusqu'à ce que toutes les connexions aient été effectuées avant de connecter le cordon d'alimentation.

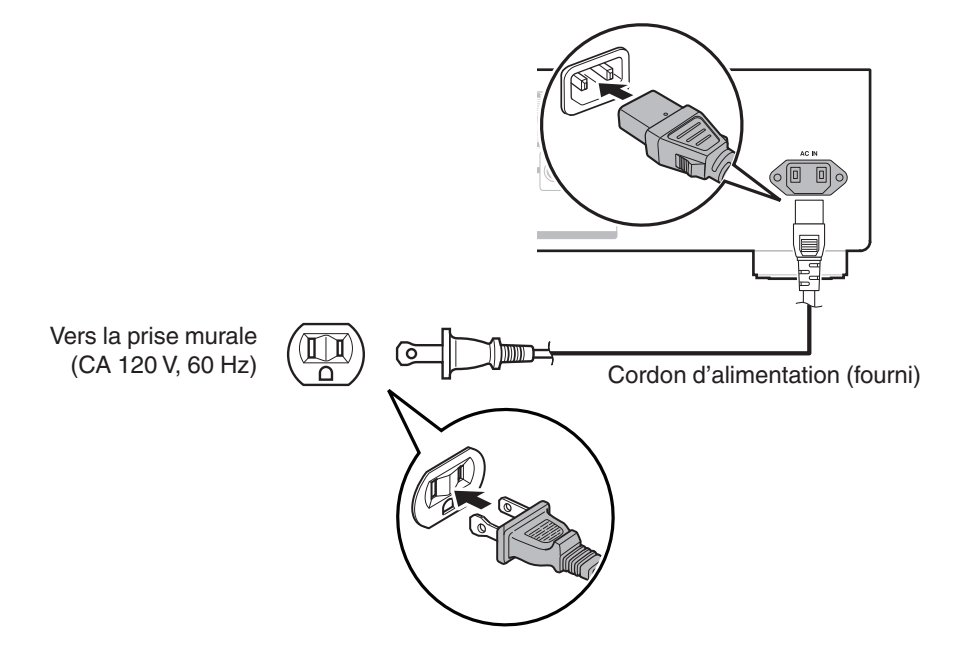

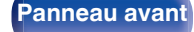

**[Panneau avant](#page-6-0) [Panneau](#page-9-0)** 25 **[arrière](#page-9-0) [Télécommande](#page-11-0) [Index](#page-55-0)**

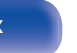

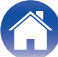

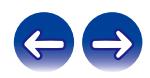

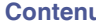

## <span id="page-25-0"></span> $\blacksquare$  Contenu

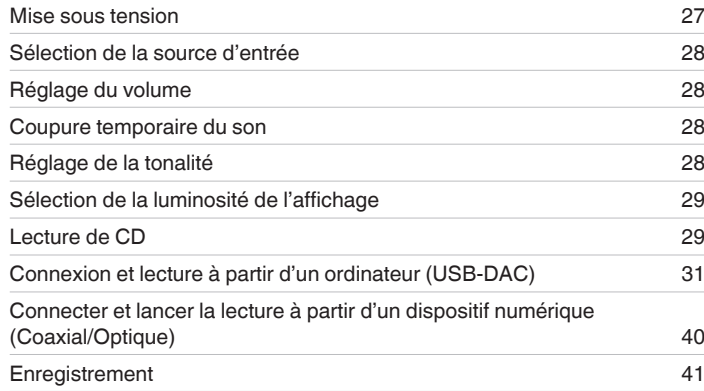

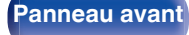

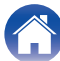

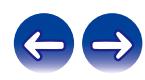

<span id="page-26-0"></span>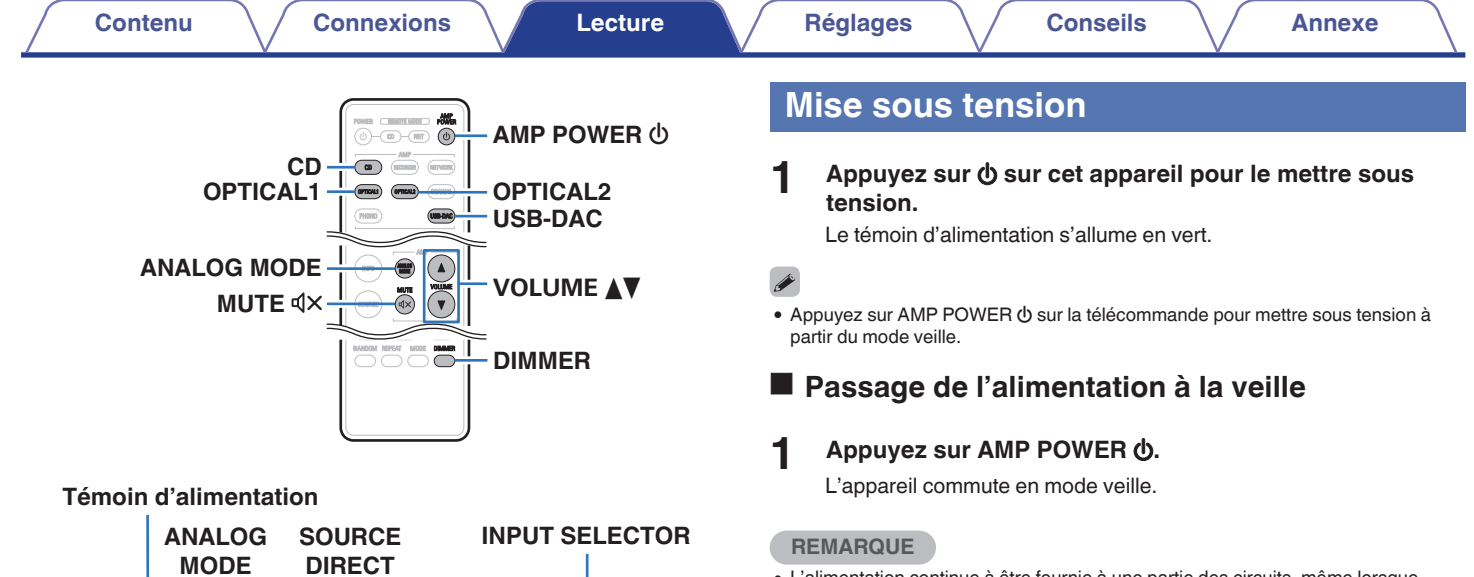

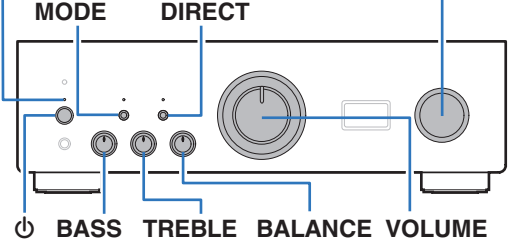

#### 0 L'alimentation continue à être fournie à une partie des circuits, même lorsque l'appareil est en mode veille. Lorsque l'appareil reste inutilisé pendant une période prolongée ou pendant les vacances, appuyez sur  $\Phi$  sur l'appareil principal pour mettre l'alimentation hors tension ou débranchez le cordon d'alimentation de la prise secteur.

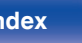

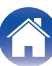

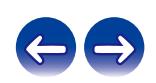

## <span id="page-27-0"></span>**Sélection de la source d'entrée**

**1 Appuyez sur la touche de sélection de la source d'entrée pour la lecture.**

La source d'entrée sélectionnée apparaît sur l'affichage de cet appareil.

0 Vous pouvez également sélectionner la source d'entrée en tournant INPUT SELECTOR sur l'appareil principal.

## **Réglage du volume**

- **Utilisez VOLUME ▲▼ pour régler le volume.**
- 0 Vous pouvez également régler le volume en tournant la molette VOLUME sur l'appareil principal.

## **Coupure temporaire du son**

#### **Appuyez sur MUTE**  $\mathbf{d} \times$ **.**

"MUTING" apparaît sur l'affichage de cet appareil.

• Pour annuler le mode sourdine, appuyez  $\mathbb{Q} \times \mathbb{Q}$  a nouveau sur MUTE.

## **Réglage de la tonalité**

- **1 Appuyez sur SOURCE DIRECT sur l'appareil principal pour désactiver le mode direct de la source.** Le témoin SOURCE DIRECT s'éteint.
- **2 Tournez les molettes BASS, TREBLE et BALANCE pour régler la tonalité.**

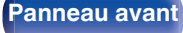

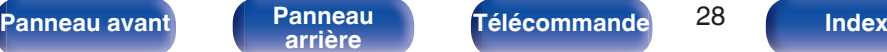

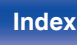

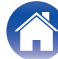

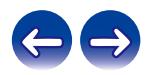

## <span id="page-28-0"></span>**Sélection de la luminosité de l'affichage**

La luminosité de l'affichage peut être ajustée à un des quatre niveaux.

#### **1 Appuyez sur DIMMER.**

- 
- 0 La touche DIMMER permet également de contrôler le lecteur de Super Audio CD Denon DCD-1600NE, afin de pouvoir utiliser le DCD-1600NE simultanément avec cet appareil. Lorsque les deux appareils ont un paramétrage différent, maintenez enfoncée la touche pendant 2 secondes pour rétablir leur réglage par défaut, puis procédez au réglage souhaité.
- 0 La luminosité de l'écran est réglée au plus clair par défaut.

## **Lecture de CD**

Cette section utilise la lecture à partir d'un CD à titre d'exemple.

- **1 Appuyez sur la touche de sélection de la source (CD) pour changer la source d'entrée à "CD".** "CD" apparaît sur l'affichage de cet appareil.
- **2 Lecture du CD.**
- **3 Utilisez VOLUME** df **pour régler le volume.**

## o **Lecture en mode direct de la source**

Le signal ne passe pas par le circuit de réglage de tonalité (BASS, TREBLE et BALANCE), ce qui permet une lecture avec un son de meilleure qualité.

**1 Appuyez sur SOURCE DIRECT sur l'appareil principal pour activer le mode direct de la source.**

Le témoin SOURCE DIRECT s'allume.

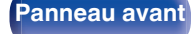

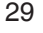

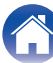

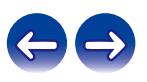

## <span id="page-29-0"></span>**Lecture en ANALOG MODE**

Lorsque le ANALOG MODE est mis sous tension pour lire une source analogique (PHONO, CD, NETWORK, RECORDER), l'alimentation du circuit d'entrée numérique et l'affichage sont désactivés. Cela vous permet de bénéficier d'une lecture audio avec une qualité sonore élevée sans que celle-ci soit perturbée par le bruit provenant du circuit de la commande numérique.

#### **1 Appuyez sur ANALOG MODE pour mettre en mode analogique.**

• Le témoin ANALOG MODE s'allume.

Appuyez sur ANALOG MODE pour basculer entre "ANALOG MODE Off", "ANALOG MODE 1" et "ANALOG MODE 2".

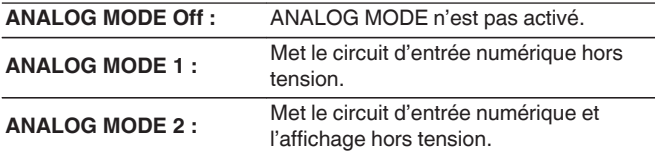

- 0 Une source d'entrée numérique (COAXIAL, OPTICAL 1/2, USB-DAC) ne peut pas être sélectionnée lorsque le ANALOG MODE est activé.
- 0 La source d'entrée passe automatiquement en mode CD si le ANALOG MODE est activé pendant la lecture d'une source d'entrée numérique (COAXIAL, OPTICAL 1/2, USB-DAC).
- 0 La communication entre cette appareil et l'ordinateur est déconnectée sur le ANALOG MODE est activé lorsqu'un ordinateur est connecté à un connecteur d'entrée USB-DAC de cet appareil. Si l'appareil ne peut pas communiquer avec l'ordinateur après avoir désactivé le ANALOG MODE, déconnectez et reconnectez le câble USB ou redémarrez le lecteur audio sur l'ordinateur.
- 0 Lorsque le mode analogique est modifié, le circuit de protection est activé pendant environ 5 secondes.

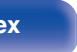

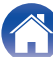

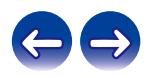

## <span id="page-30-0"></span>**Connexion et lecture à partir d'un ordinateur (USB-DAC)**

Pour bénéficier d'une lecture audio de qualité supérieure grâce au convertisseur N/A intégré, téléchargez des fichiers musicaux dans cet appareil depuis un ordinateur à l'aide d'une connexion USB.

- 0 Avant de connecter cet appareil à votre ordinateur via USB, installez le pilote logiciel dans votre ordinateur.
- 0 Les pilotes ne doivent pas être installés pour les systèmes d'exploitation Mac.
- 0 De même, vous pouvez utiliser n'importe quel logiciel de lecture disponible dans le commerce ou téléchargeable que vous aimez pour lire des fichiers sur votre ordinateur..

## ■ Ordinateur (Configuration requise du système)

#### **Système d'exploitation**

- 0 Windows 7, Windows 8, Windows 8.1 ou Windows 10
- Mac OS X 10.10, 10.11, ou macOS 10.12

#### **USB**

0 USB 2.0 : USB haute vitesse/USB Audio classe Ver.2.0

#### **REMARQUE**

0 Nous avons vérifié le fonctionnement de cet appareil et l'avons comparé aux configuration requise du système, mais nous ne garantissons pas le fonctionnement de tous les systèmes.

- 0 **DSD est une marque commerciale.**
- 0 **Microsoft, Windows 7, Windows 8, Windows 8.1 et Windows 10 sont des marques de commerce ou des marques de Microsoft Corporation, déposées aux États-Unis et/ou dans d'autres pays.**
- 0 **ASIO est une marque commerciale de Steinberg Media Technologies GmbH.**
- 0 **Apple, Macintosh et Mac OS sont des marques commerciales d'Apple Inc., déposées aux États-Unis et dans d'autres pays.**

**Système d'exploitation Windows**

Installation du pilote dédié (v [p. 32\)](#page-31-0)

**Mac OS** Paramètres du périphérique audio ( $\mathbb{Q}$  [p. 38\)](#page-37-0)

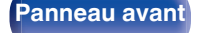

**[Panneau avant](#page-6-0) [Panneau](#page-9-0) [Télécommande](#page-11-0)** 31 **[Index](#page-55-0)** 

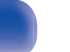

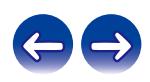

<span id="page-31-0"></span>

- **Installation du pilote dédié (Système d'exploitation Windows uniquement)**
- □ Installation du logiciel pilote
- **1 Déconnectez le câble USB entre votre ordinateur et l'appareil.**
	- 0 Le logiciel pilote ne peut pas être installé correctement si votre ordinateur est connecté à l'appareil via un câble USB.
	- 0 Si l'appareil et votre ordinateur sont connectés par un câble USB et que l'ordinateur est sous tension avant l'installation, déconnectez le câble USB et redémarrez l'ordinateur.
- **2 Téléchargez le pilote dans la section "Download" de la page PMA-1600NE Denon du site Internet sur votre PC.**
- **3 Décompressez le fichier téléchargé et double-cliquez sur le fichier exe.**

#### **4 Installez le pilote.**

A Sélectionnez la langue à utiliser pour l'installation.  $\overline{2}$ ) Cliquez sur "OK".

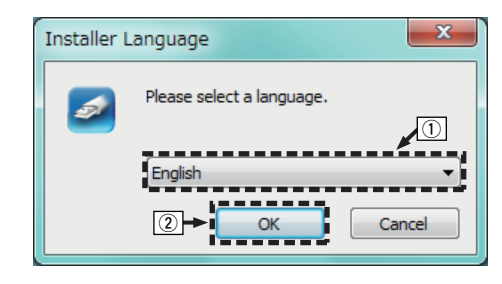

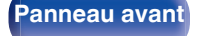

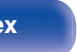

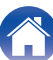

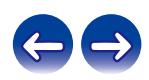

C Le menu de l'assistant s'affiche. Cliquez sur "Next".

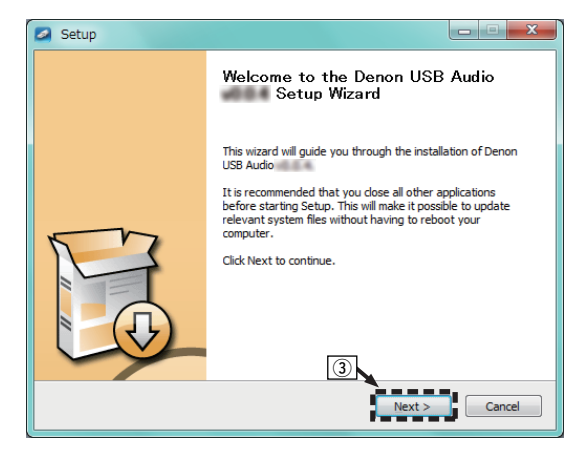

- D Lisez l'accord de licence de logiciel, puis cliquez sur "I accept the terms of the License Agreement".
- (5) Cliquez sur "Next".

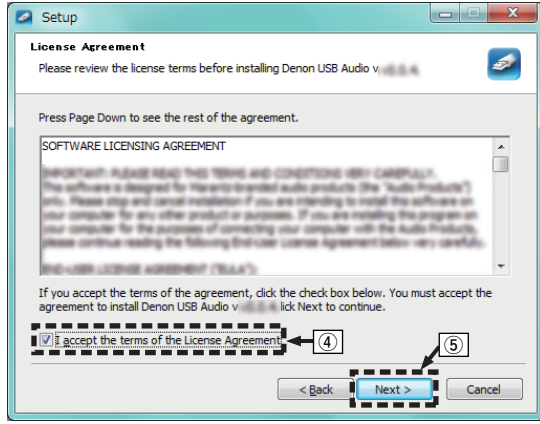

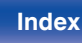

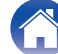

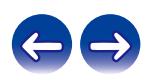

- F Cliquez sur "Install" dans la boîte de dialogue de démarrage d'installation.
	- 0 L'installation commence. N'effectuez aucune opération sur l'ordinateur tant que l'installation n'est pas terminée.

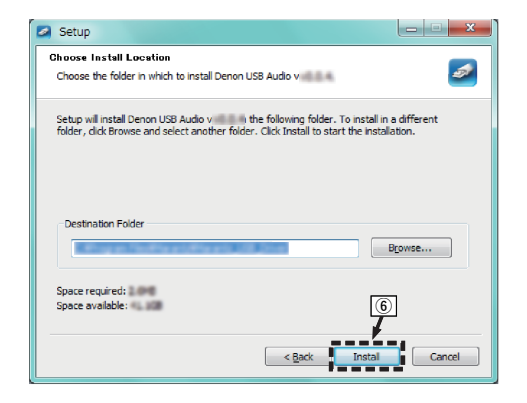

G Cliquez sur "Next".

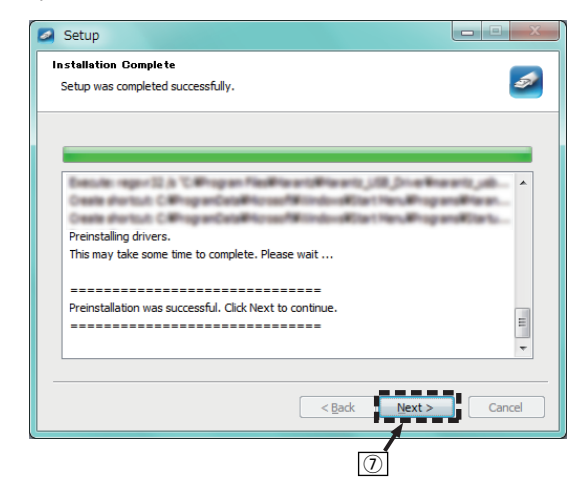

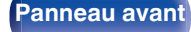

**[Panneau avant](#page-6-0) [Panneau](#page-9-0)** 34 **[arrière](#page-9-0) [Télécommande](#page-11-0) [Index](#page-55-0)**

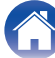

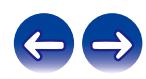

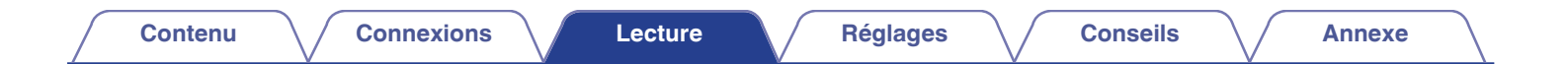

(8) Lorsque l'installation est terminée, cliquez sur "Finish".

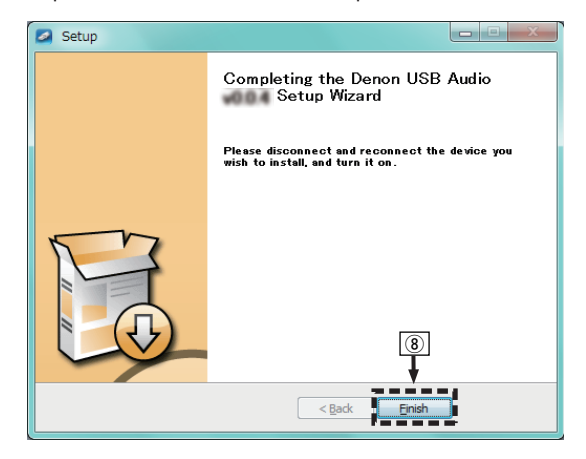

**(9)** Cliquez sur "Oui".

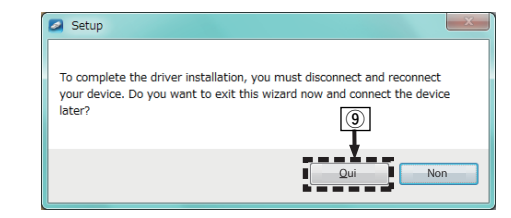

- **5 Avec l'appareil hors tension, connectez l'appareil et l'ordinateur à l'aide d'un câble USB (vendu séparément).**
	- 0 Pour plus de détails sur les connexions, voir ["Connexion d'un PC](#page-23-0) ou Mac"  $(\sqrt{p} - p. 24)$ .

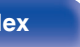

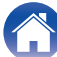

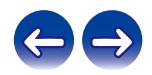

### **6** Appuyez sur  $\phi$  sur cet appareil.

0 Lorsque l'appareil est mis sous tension, l'ordinateur trouve automatiquement l'appareil et s'y connecte.

#### **7 Appuyez sur la touche de sélection de la source (USB-DAC) pour changer la source d'entrée à "USB-DAC".**

#### **8 Vérification du pilote installé.**

- A Cliquez sur la touche "Démarrer" et cliquez sur "Panneau de configuration" sur l'ordinateur.
	- 0 La liste des réglages du panneau de configuration s'affiche.
- B Cliquez sur l'icône "Son".
	- La fenêtre du menu Son s'affiche.
- C Vérifiez qu'il y a une coche à côté de "Périphérique par défaut" sous " PMA-1600NE" de l'onglet "Lecture".
	- Lorsqu'il y a une coche pour un périphérique différent, cliquez sur " PMA-1600NE" et "Par défaut".

## **9 Vérification de la sortie audio.**

Émet un signal TEST à partir du PC et vérifie la sortie audio à partir de la fonction USB-DAC.

- A Sélectionnez " PMA-1600NE" et cliquez sur "Propriétés".
	- 0 La fenêtre de propriétés de PMA-1600NE s'affiche.

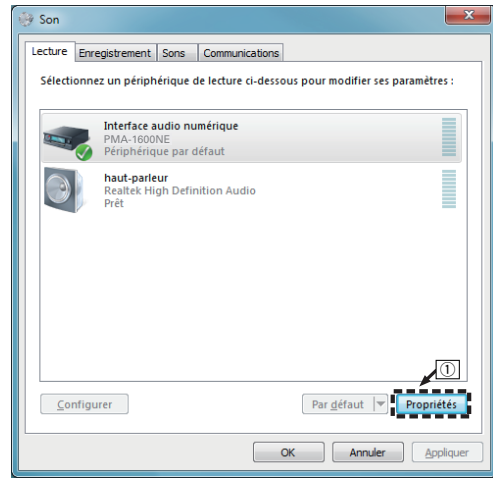

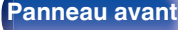

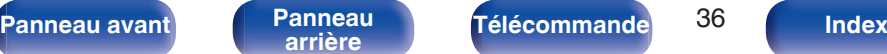

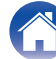

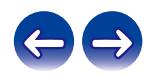

- B Cliquez sur l'onglet "Statistiques avancées".
- $\overline{3}$ ) Sélectionnez le taux d'échantillonnage et le débit à appliquer au convertisseur N/A.
	- 0 Il est recommandé de sélectionner "Canal 2, 24 bits, 192000 Hz (Qualité studio)" (Windows 7).
	- 0 Il est recommandé de sélectionner "Canal 2, 32 bits, 192000 Hz (Qualité studio)" (Windows 8/Windows 8.1/Windows 10).
- $\Omega$  Cliquez sur "Appliquer".
- $\overline{5}$  Cliquez sur "Tester".
	- 0 Vérifiez que l'audio de cet appareil est émis par l'ordinateur.

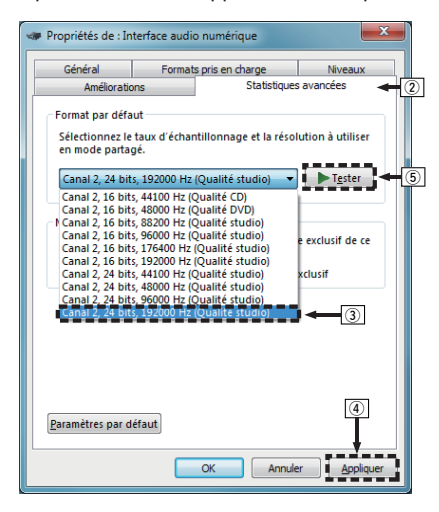

#### **REMARQUE**

- 0 Le pilote adéquat doit être installé sur le PC avant que cet appareil ne soit connecté au PC. Le fonctionnement ne peut se produire correctement si elle est connectée au PC avant que le pilote adéquat ne soit installé.
- 0 Le fonctionnement peut échouer pour certains matériels d'ordinateurs et configurations du logiciel.
- 0 Il est nécessaire que votre lecteur soit équipé d'un logiciel prenant en charge le lecteur d'entrée et de sortie de streaming audio (ASIO) pour lire des fichiers selon une fréquence d'échantillonnage de 352,8 kHz/384 kHz sans souséchantillonnage. Vérifiez le logiciel de votre lecteur avant de lire des fichiers avec le lecteur ASIO.
- 0 Si vous rencontrez des problèmes pour écouter de la musique émise depuis votre ordinateur via cet appareil, consultez la FAQ sur www.denon.com. Vous pouvez également consulter les pages d'assistance de l'application de votre lecteur audio.

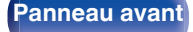

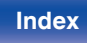

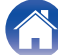

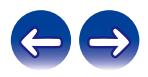

### <span id="page-37-0"></span>■ Paramètres du périphérique audio (Mac OS **uniquement)**

- A Avec l'appareil hors tension, connectez l'appareil au Mac à l'aide d'un câble USB (vendu séparément).
	- 0 Pour la procédure de connexion, reportez-vous à la section "Connexion d'un PC ou Mac". ( $\sqrt{\mathscr{F}}$  [p. 24\)](#page-23-0)
- $(2)$  Appuyez sur  $(b)$ .
- $\overline{3}$ ) Appuyez sur USB-DAC pour permuter la source d'entrée sur "USB-DAC".
- D Placez le curseur sur "Aller" sur l'écran de l'ordinateur, puis cliquez sur "Utilitaires".
	- 0 La liste d'utilitaire s'affiche.
- E Double-cliquez sur "Configuration audio et MIDI".
	- 0 La fenêtre "Périphériques audio" s'affiche.
- F Vérifiez que "Utiliser ce périphérique pour la sortie audio" est coché dans "PMA-1600NE".
- 0 Si un autre dispositif est coché, sélectionnez "Secondary click" sur "PMA-1600NE", puis sélectionnez "Utiliser ce périphérique pour la "Connexion a un PC ou Mac". (E<del>g " p. 24)</del><br>
ppuyez sur d).<br>
ppuyez sur USB-DAC pour permuter la source d'entrée sur "USB-<br>
AC".<br>
acez le curseur sur "Aller" sur l'écran de l'ordinateur, puis cliquez sur<br>
tilitaires".<br>
La l

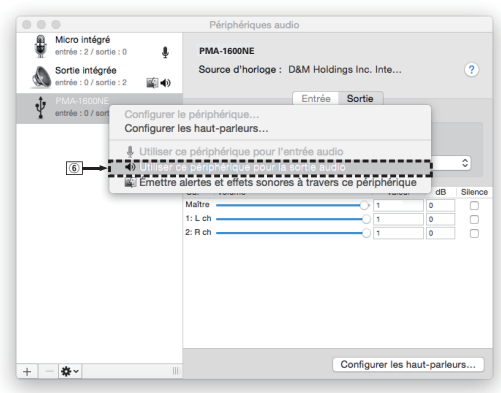

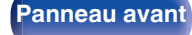

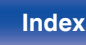

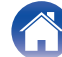

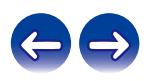

- <span id="page-38-0"></span>G Sélectionnez le format "PMA-1600NE".
	- 0 Il est généralement recommandé de régler le format sur "384000,0 Hz" et "2 ch-32 bit entiers".

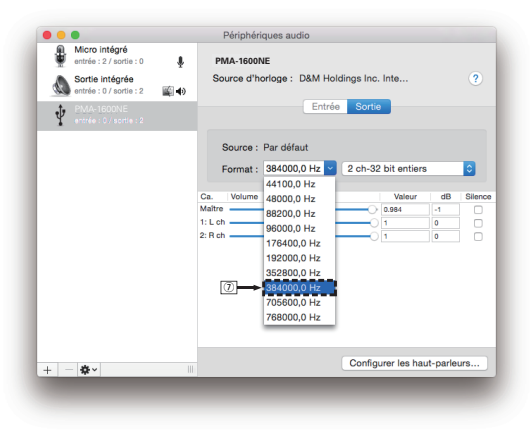

(8) Quitter Configuration audio et MIDI.

### **Lecture**

Il vous faut d'abord installer le logiciel de lecture souhaité sur l'ordinateur.

Utilisez le port USB-DAC du panneau arrière pour connecter cet appareil à un ordinateur.

#### **1 Appuyez sur la touche de sélection de la source (USB-DAC) pour changer la source d'entrée à "USB-DAC".**

"USB-DAC" apparaît sur l'affichage de cet appareil.

Démarrez la lecture sur le logiciel de lecture de l'ordinateur. Le signal audio numérique qui est reçu en entrée est indiqué comme suit dans l'affichage.

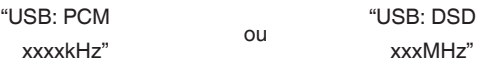

(xxxx correspond à la fréquence d'échantillonnage.)

- Si la fréquence d'échantillonnage ne peut pas être détectée, "Unlocked" sera affiché.
- 0 "Unsupported" s'affiche lorsque les signaux audio qui ne sont pas pris en charge par cet appareil sont entrés.

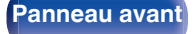

**[Panneau avant](#page-6-0) [Panneau](#page-9-0)** 39 **[arrière](#page-9-0) [Télécommande](#page-11-0) [Index](#page-55-0)**

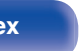

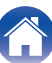

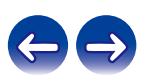

## <span id="page-39-0"></span>■ Signaux audio pouvant être lus

Voir ["Convertisseur N/A" \(](#page-50-0)@F p. 51).

#### **REMARQUE**

- 0 Effectuez les opérations du type lecture et pause sur l'ordinateur. Actuellement, vous ne pouvez pas effectuer des opérations avec les boutons de cet appareil ou de la télécommande.
- 0 Lorsque cet appareil fonctionne en tant qu'un convertisseur D/A, le son n'est pas transmis des enceintes de l'ordinateur.
- 0 Si l'ordinateur est déconnecté de cet appareil pendant que le logiciel de lecture de musique s'exécute, le logiciel de lecture de musique peut se figer. Quittez toujours le logiciel de lecture avant de déconnecter l'ordinateur.
- 0 Lorsqu'une erreur se produit sur l'ordinateur, déconnectez le câble USB et redémarrez l'ordinateur.
- 0 La fréquence d'échantillonnage du logiciel de lecture de musique et la fréquence d'échantillonnage affichée sur cet appareil peuvent varier.
- 0 Utilisez un câble de 10 ft (3 m) maximum pour connecter l'ordinateur.

**Connecter et lancer la lecture à partir d'un dispositif numérique (Coaxial/ Optique)**

- **1 Connectez l'équipement numérique à cet appareil. (**v **[p. 23\)](#page-22-0)**
- **2 Appuyez sur la touche de sélection de la source d'entrée (COAXIAL ou OPTICAL 1/2) pour basculer la source d'entrée sur "COAXIAL" ou "OPTICAL 1/2".**

Le signal audio numérique qui est reçu en entrée est indiqué comme suit dans l'affichage.

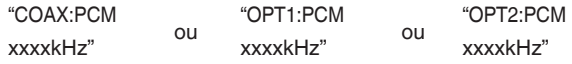

(xxxx correspond à la fréquence d'échantillonnage.)

- 0 Si la fréquence d'échantillonnage ne peut pas être détectée, "Unlocked" sera affiché.
- 0 "Unsupported" s'affiche lorsque les signaux audio qui ne sont pas pris en charge par cet appareil sont entrés.

**[Panneau avant](#page-6-0) [Panneau](#page-9-0) [Télécommande](#page-11-0)** 40 **[Index](#page-55-0)** 

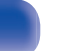

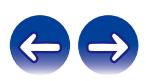

## <span id="page-40-0"></span>■ Signaux audio pouvant être lus

Voir ["Convertisseur N/A" \(](#page-50-0)@F p. 51).

#### **REMARQUE**

0 Ne transmettez pas de signaux non PCM, tels que Dolby Digital, DTS et AAC. Ceci entraîne du bruit et pourrait endommager les enceintes.

## **Enregistrement**

Les signaux audio entrés dans cet appareil peuvent être émis vers un dispositif d'enregistrement externe. Lors de l'enregistrement audio à partir d'un dispositif de lecture raccordé à cet appareil, le son peut être enregistré avec le dispositif de lecture toujours connecté à cet appareil.

**Appuyez sur**  $\phi$  **sur cet appareil pour le mettre sous tension.**

#### **2 Appuyez sur la touche de sélection de la source d'entrée pour passer à la source d'entrée à partir de laquelle vous souhaitez enregistrer.**

La source d'entrée sélectionnée apparaît sur l'affichage de cet appareil.

#### **3 L'enregistrement démarre.**

0 Pour plus d'informations sur le fonctionnement, reportez-vous au manuel du propriétaire du dispositif d'enregistrement.

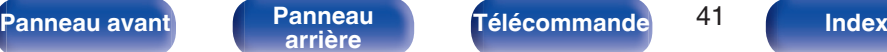

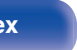

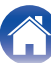

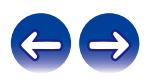

## <span id="page-41-0"></span>**Réglage du mode de veille automatique**

Vous pouvez régler l'appareil pour passer automatiquement en mode veille si l'appareil n'est pas utilisé pendant 30 minutes lorsqu'il n'y a pas d'entrée audio (mode de mise en veille automatique).

Le mode Veille auto est désactivé par défaut.

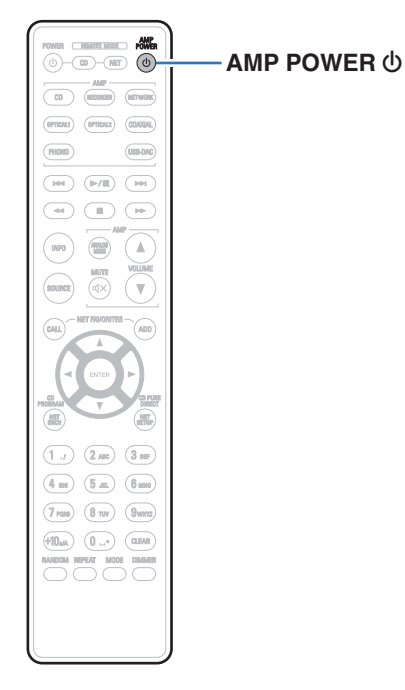

## **Activation du mode Veille auto**

**Appuyez et maintenez la touche AMP POWER**  $\Phi$  **sur la télécommande enfoncée pendant plus de 5 secondes pour activer le mode de veille automatique.** "AutoStby On" apparaît sur l'affichage de cet appareil.

## **Désactivation du mode Veille auto**

**Appuyez et maintenez la touche AMP POWER**  $\phi$  **sur la télécommande enfoncée pendant plus de 5 secondes pour désactiver le mode de veille automatique.** "AutoStby Off" apparaît sur l'affichage de cet appareil.

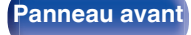

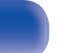

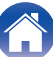

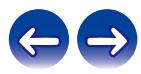

## <span id="page-42-0"></span>**■ Contenu**

## **Conseils**

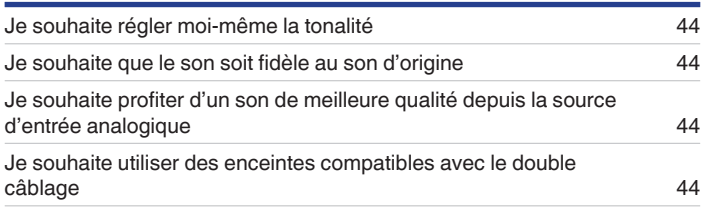

## **Dépistage des pannes**

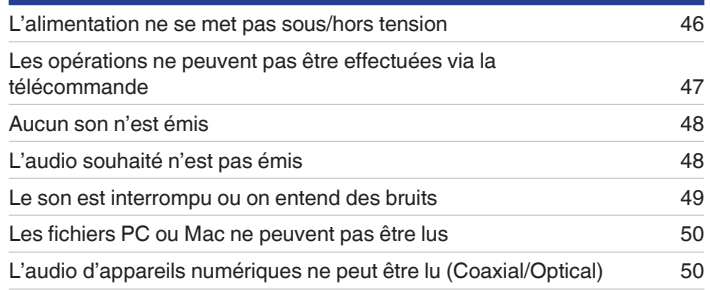

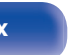

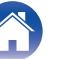

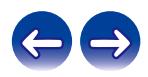

## <span id="page-43-0"></span>**Conseils**

#### **Je souhaite régler moi-même la tonalité**

0 Utilisez les boutons BASS, TREBLE et BALANCE pour régler le son comme vous le souhaitez.  $(\sqrt{2})$  [p. 28\)](#page-27-0)

#### **Je souhaite que le son soit fidèle au son d'origine**

• Réglez en mode direct de la source.  $(\mathbb{Q} \mathbb{F}^n)$  [p. 29\)](#page-28-0)

#### **Je souhaite profiter d'un son de meilleure qualité depuis la source d'entrée analogique**

• Réglez le mode analogique.  $(\sqrt[p]{p})$  [p. 30\)](#page-29-0)

#### **Je souhaite utiliser des enceintes compatibles avec le double câblage**

0 Cet appareil est compatible avec des connexions à double câblage. Bénéficiez d'une lecture de haute qualité en utilisant des connexions à double câblage. (v [p. 20\)](#page-19-0)

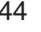

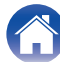

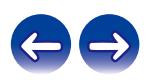

<span id="page-44-0"></span>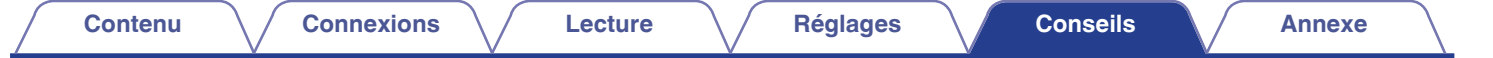

## **Dépistage des pannes**

Si un problème se produit, vérifiez d'abord les points suivants:

- **1. Les connexions sont-elles correctes ?**
- **2. L'appareil est-il utilisé conformément aux descriptions du manuel de l'utilisateur ?**
- **3. Les autres composants fonctionnent-ils correctement ?**

Si cet appareil ne fonctionne pas correctement, vérifiez les symptômes dans cette section.

Si les symptômes ne correspondent pas à l'un de ceux décrits ici, veuillez consulter votre revendeur, car cela pourrait être dû à un défaut dans cet appareil. Dans ce cas, débranchez immédiatement l'alimentation et contactez le magasin où vous avez acheté cet appareil.

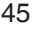

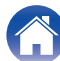

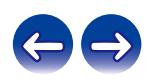

### <span id="page-45-0"></span>■ L'alimentation ne se met pas sous/hors tension

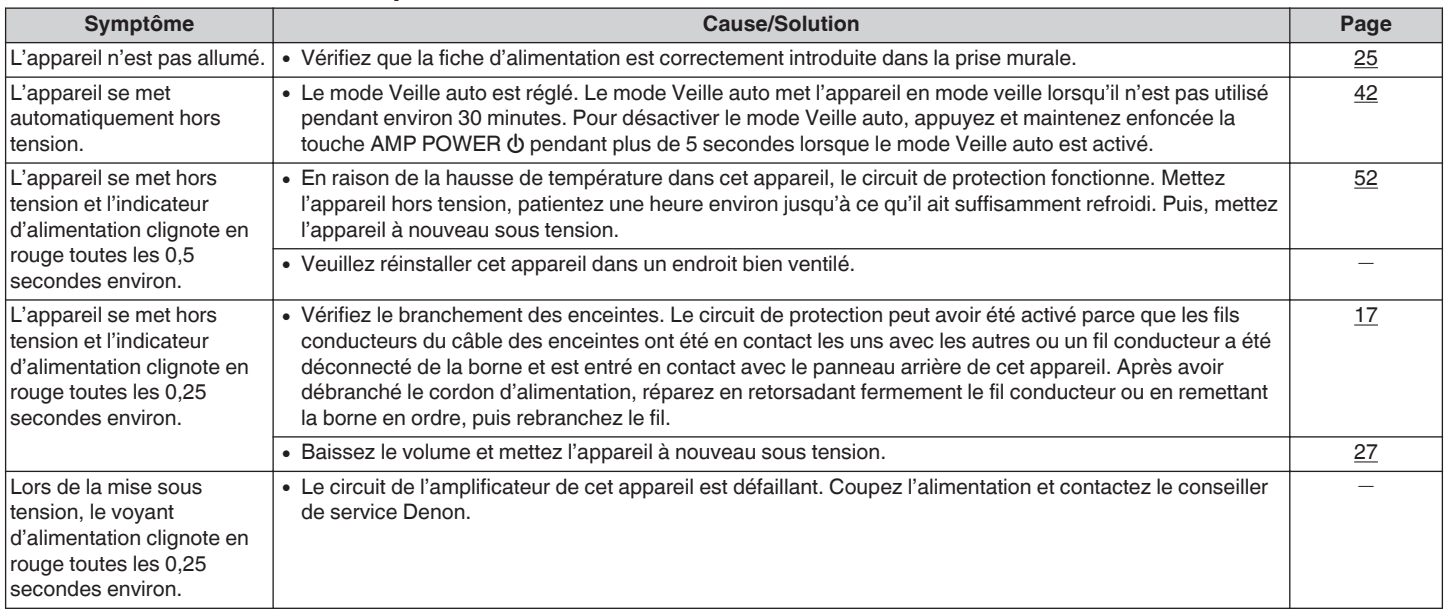

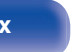

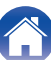

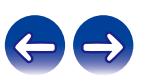

### <span id="page-46-0"></span>■ Les opérations ne peuvent pas être effectuées via la télécommande

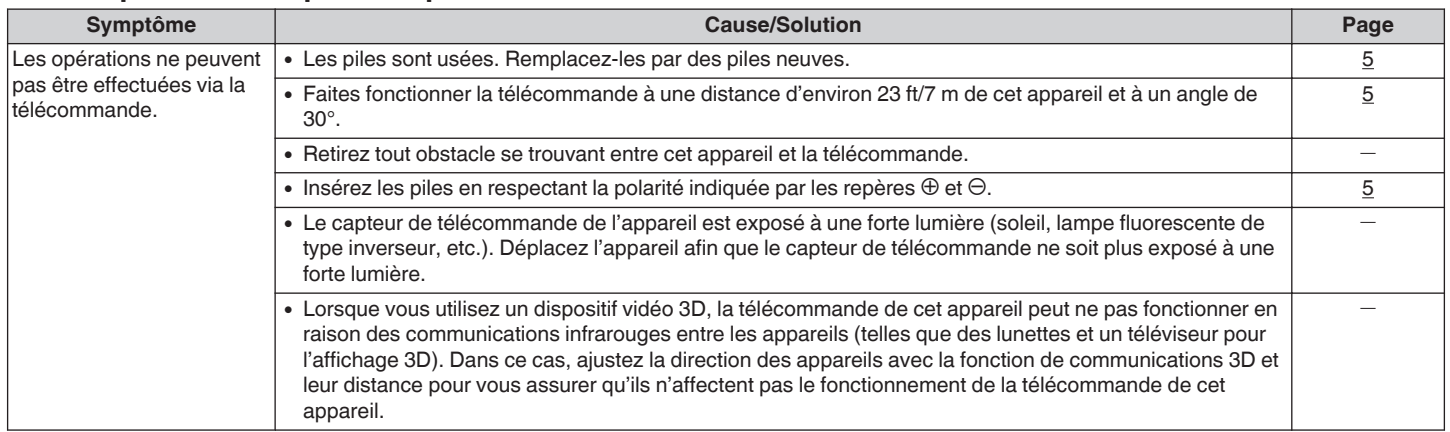

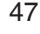

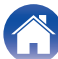

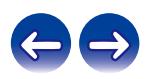

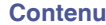

#### <span id="page-47-0"></span>**Aucun son n'est émis**

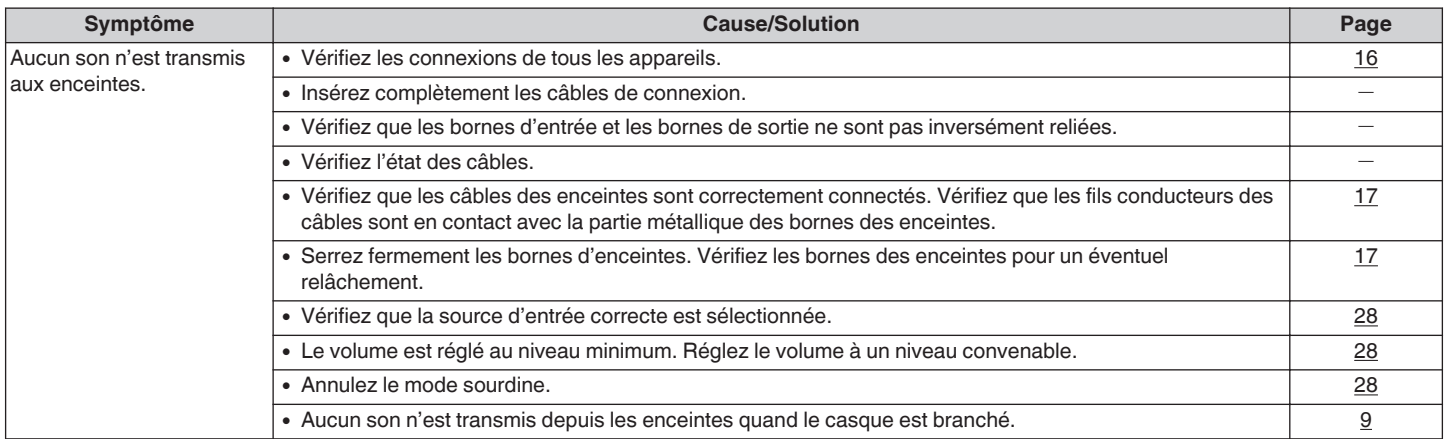

## o **L'audio souhaité n'est pas émis**

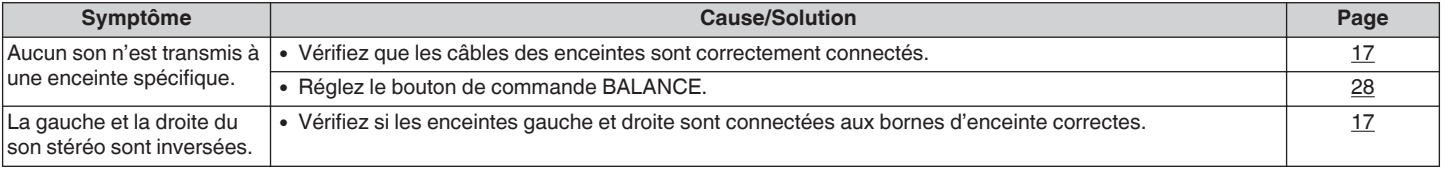

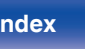

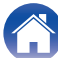

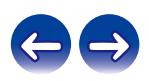

### <span id="page-48-0"></span>■ Le son est interrompu ou on entend des bruits

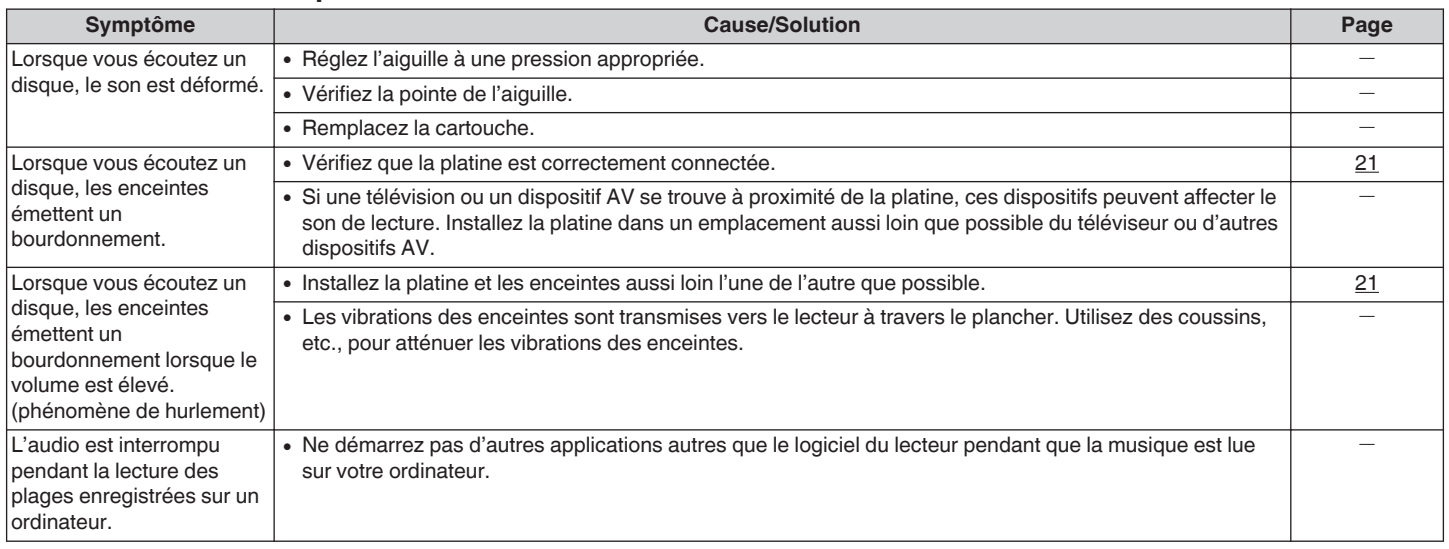

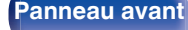

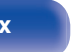

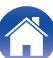

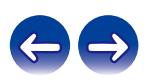

### <span id="page-49-0"></span>■ Les fichiers PC ou Mac ne peuvent pas être lus

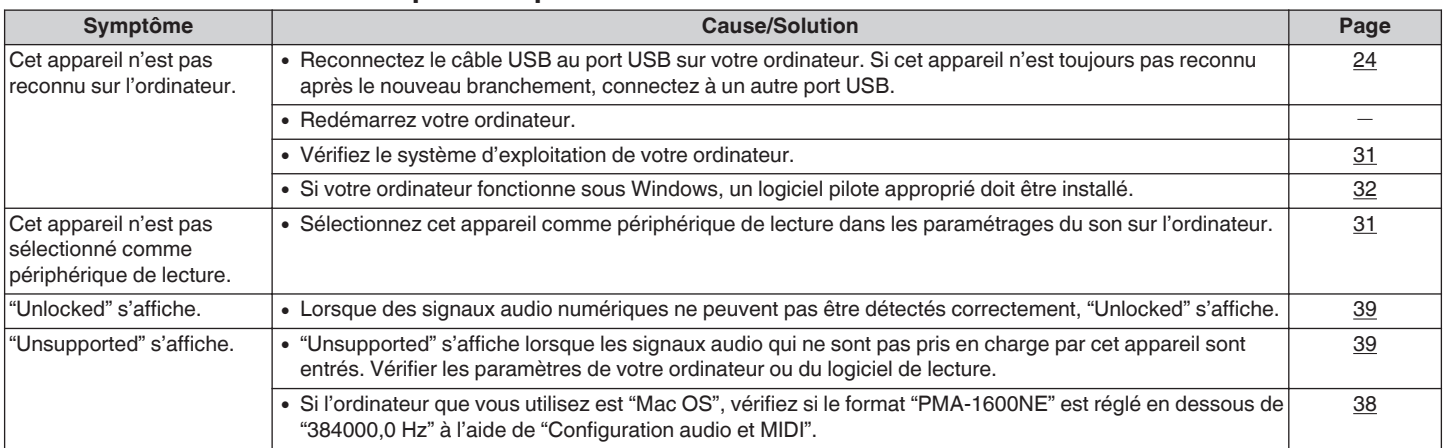

## ■ L'audio d'appareils numériques ne peut être lu (Coaxial/Optical)

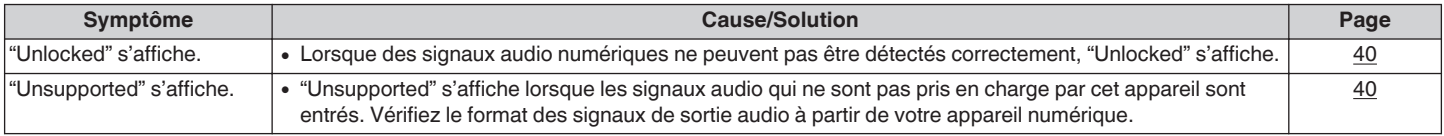

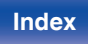

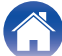

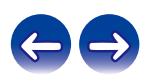

## <span id="page-50-0"></span>**Convertisseur N/A**

o **Spécifications des signaux audio pris en charge**

## n **USB-DAC**

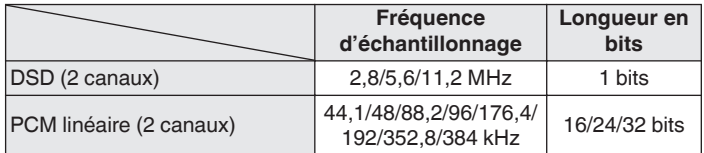

## n **Coaxial/Optique**

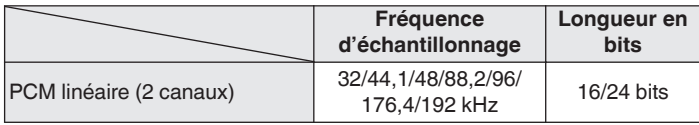

## **Explication des termes**

#### **DSD (Direct-Stream Digital)**

L'une des méthodes d'enregistrement des données audio : il s'agit de l'aspect du signal utilisé pour stocker les signaux audio sur un Super Audio CD, qui subit une modulation Δ-Σ en audio numérique.

#### **Fréquence d'échantillonnage**

L'échantillonnage consiste à effectuer une lecture d'une onde sonore (signal analogique) à intervalles réguliers et à exprimer la hauteur de l'onde lors de chaque lecture dans un format numérisé (produisant un signal numérique).

Le nombre de lectures effectuées en une seconde est appelée "fréquence d'échantillonnage". Plus cette valeur est grande, plus le son reproduit est proche du son original.

#### **PCM linéaire**

Ce signal est un signal PCM (Pulse Code Modulation) non compressé. C'est le même système utilisé pour les CD audio mais il utilise les fréquences d'échantillonnage de 192 kHz, 96 kHz et 48 kHz sur un disque Blu-ray ou un DVD et fournit une résolution supérieure au CD.

**[Panneau avant](#page-6-0) [Panneau](#page-9-0)** 51 **[arrière](#page-9-0) [Télécommande](#page-11-0) [Index](#page-55-0)**

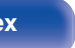

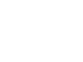

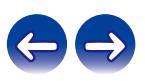

#### <span id="page-51-0"></span>**Impédance des enceintes**

Il s'agit de la valeur de la résistance CA, indiquée en Ω (ohms). Une puissance supérieure peut être obtenue lorsque cette valeur est plus faible.

#### **Source directe**

La lecture avec une plus grande fidélité à la source devient possible, grâce aux signaux audio d'entrée émis en contournant les circuits de contrôle qualité audio (BASS/TREBLE/BALANCE).

#### **Circuit de protection**

Cette fonction est destinée à prévenir les dommages aux composants sur secteur lorsqu'une anomalie, surcharge ou surtension par exemple, survient pour une raison quelconque.

## **Renseignements relatifs aux marques commerciales**

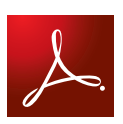

Adobe, le logo Adobe et Reader sont des marques de commerce ou des marques déposées d'Adobe Systems Incorporated aux États-Unis et dans d'autres pays.

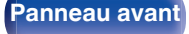

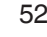

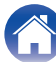

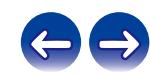

<span id="page-52-0"></span>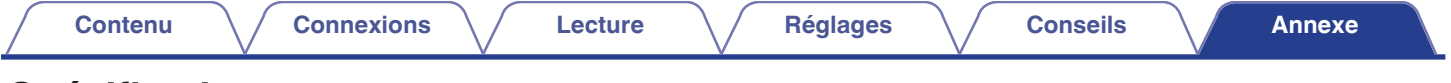

## **Spécifications**

## **■ Partie amplificateur de puissance**

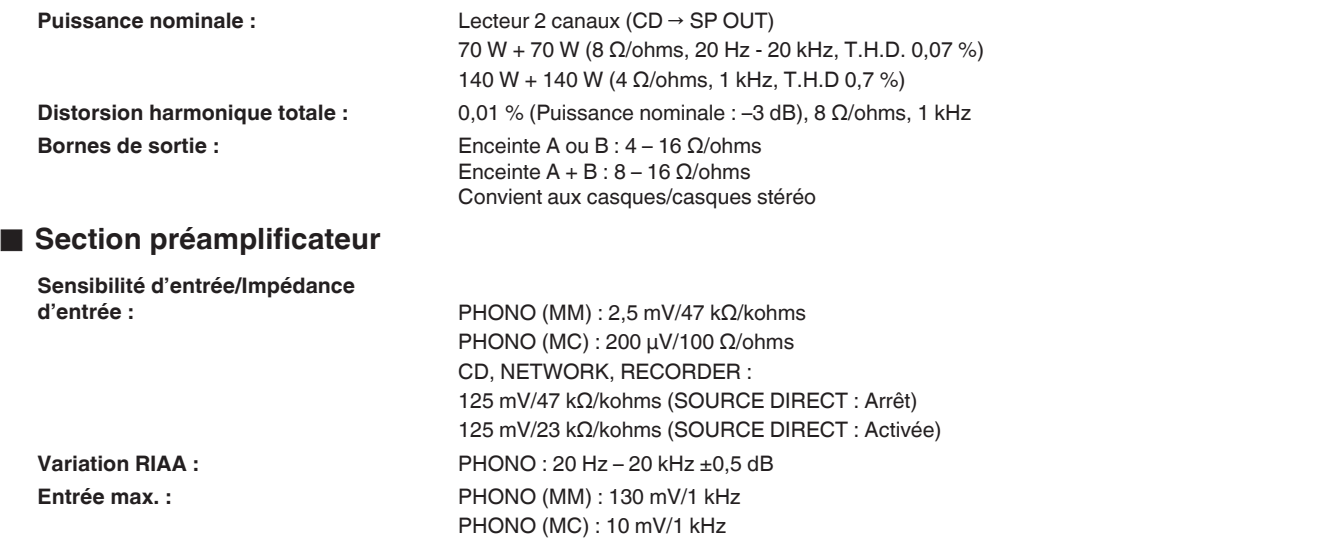

**[Panneau avant](#page-6-0) [Panneau](#page-9-0)** 53 **[arrière](#page-9-0) [Télécommande](#page-11-0) [Index](#page-55-0)**

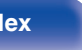

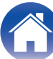

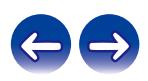

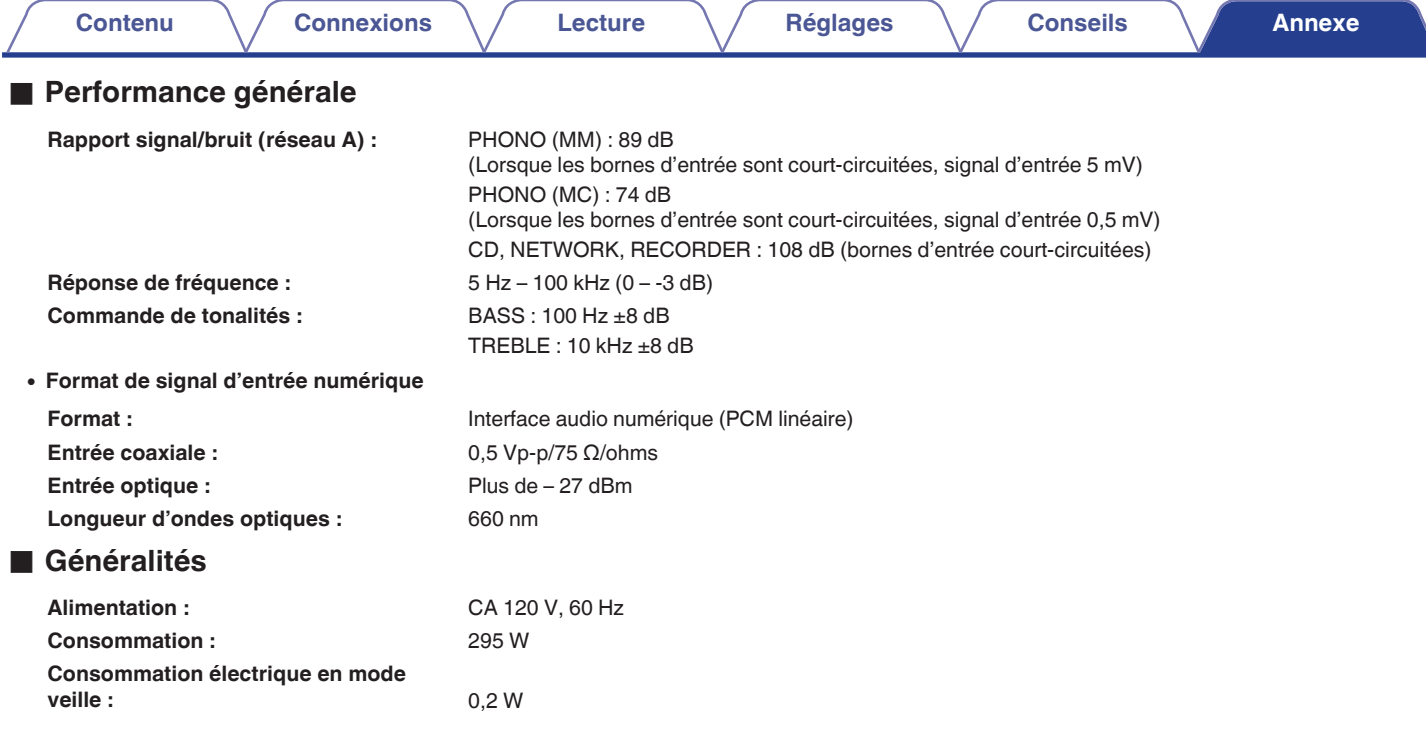

Pour des raisons d'améliorations, les caractéristiques et la conception sont susceptibles d'être modifiées sans préavis.

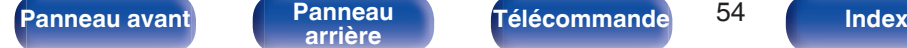

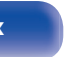

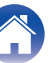

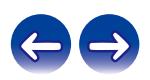

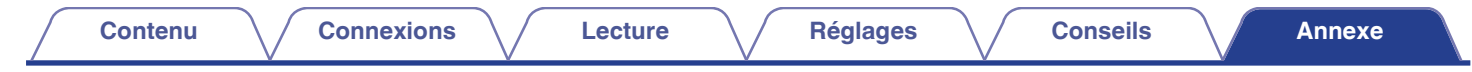

## **Dimensions** (Unité : po (mm))

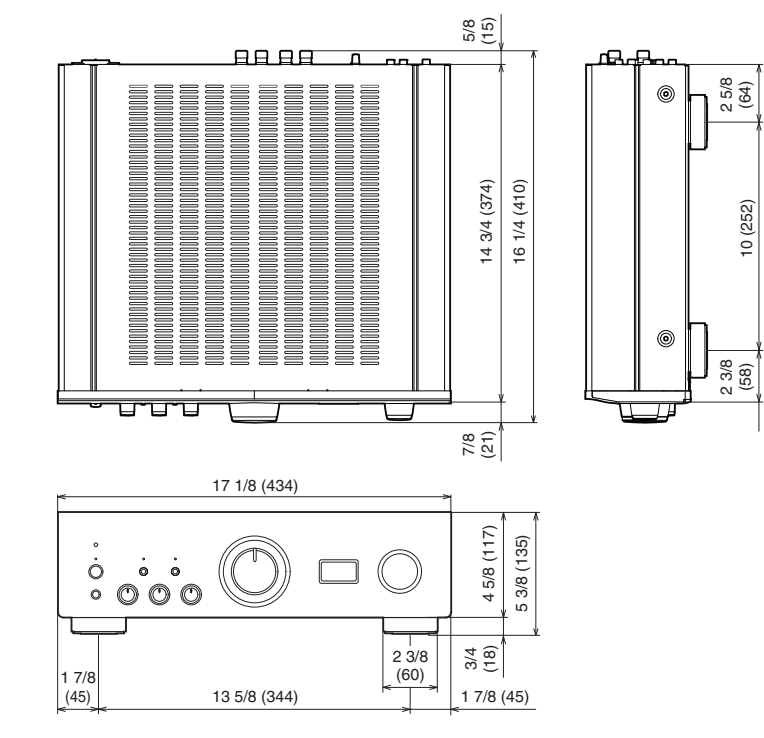

■ Poids : 38 lbs 13 oz (17,6 kg)

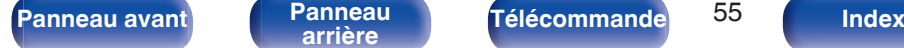

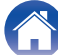

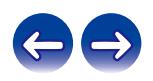

## **Contenu**

**Connexions** 

Lecture

**Réglages** 

**Conseils** 

**Annexe** 

## <span id="page-55-0"></span>**Index**

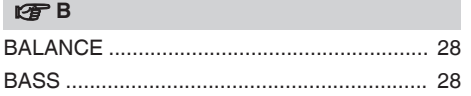

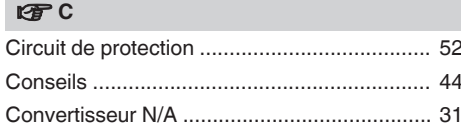

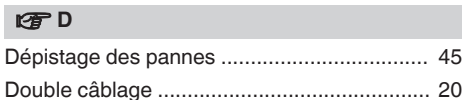

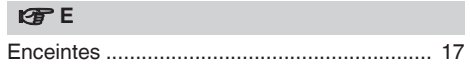

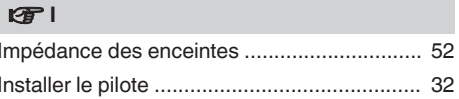

### lg了L

#### $E \oplus M$

 $\overline{\phantom{a}}$ 

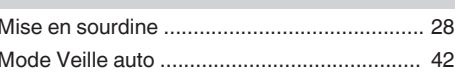

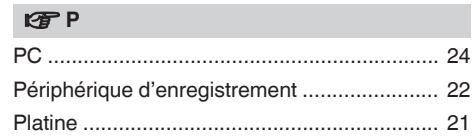

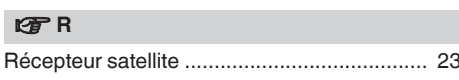

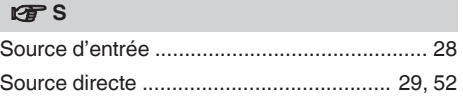

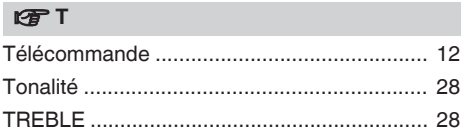

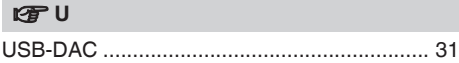

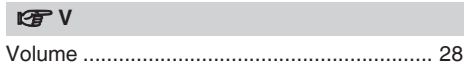

Télécommande

56

Index

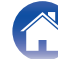

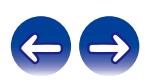

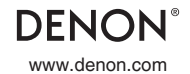

www.denon.com 3520 10605 00AD Copyright © 2016 D&M Holdings Inc. All Rights Reserved.